# CELERR<sub>Network</sub> Server

# **TECHNICAL MODULE**

# **Configuring Celerra Naming Services**

**P/N 300-002-713 Rev A02**

# **Version 5.5**

**March 2007**

### **Contents**

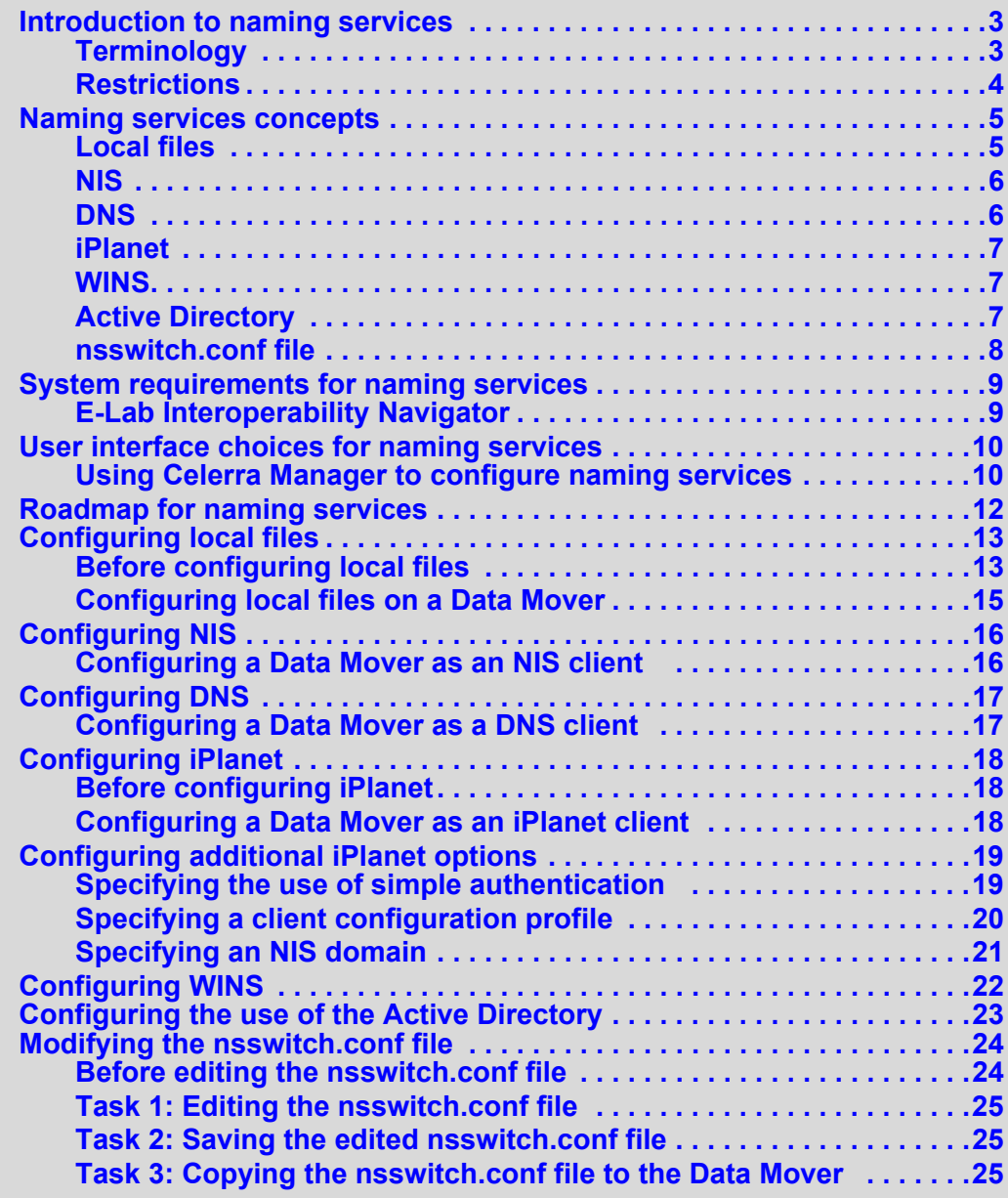

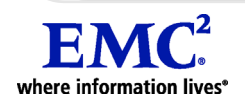

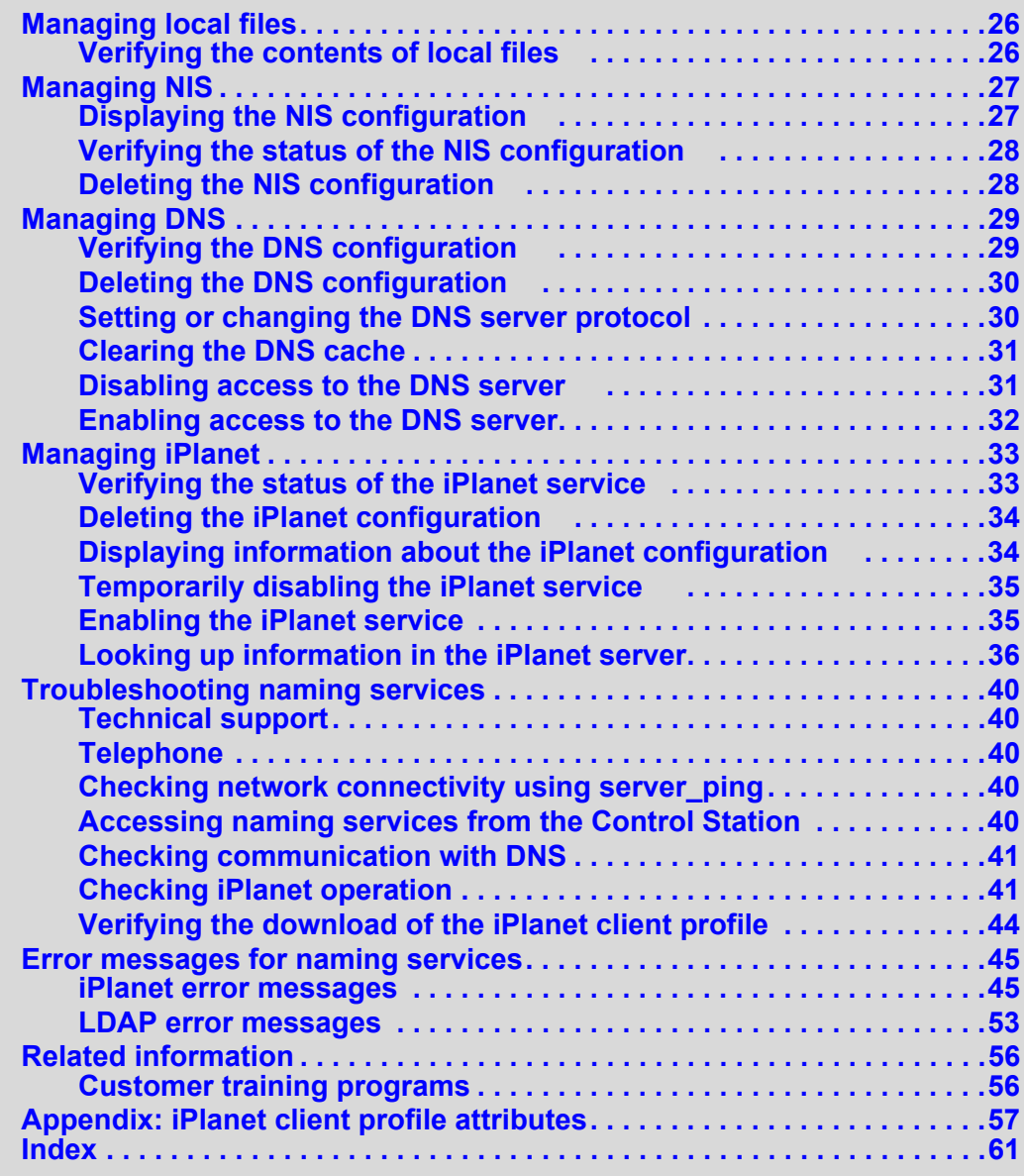

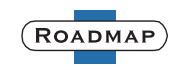

# <span id="page-2-0"></span>**Introduction to naming services**

Naming services provide a Data Mover with a mechanism for looking up user and system information, including usernames, passwords, home directories, groups, hostnames, IP addresses, and netgroup definitions. Configuring each Data Mover with access to one or more naming services is a basic task you must perform to ensure correct operation of the EMC® Celerra® Network Server. ["Naming services](#page-4-0)  [concepts" on page 5](#page-4-0) provides more details.

**Note:** The Control Station is configured to use naming services, specifically DNS, during system initialization. *[Configuring and Managing Celerra Networking](../Network/index.htm)* and the Celerra Manager Control Stations online help topic provide more information.

This technical module is part of the Celerra Network Server information set and is intended for the system administrators responsible for configuring and maintaining file storage and network retrieval infrastructure.

# <span id="page-2-1"></span>**Terminology**

This section defines terms important to understanding naming service capabilities on the Celerra Network Server. The *[Celerra Glossary](../../mergedprojects/Glossary/index.htm)* provides a complete list of Celerra terminology.

<span id="page-2-3"></span><span id="page-2-2"></span>**CIFS (Common Internet File System):** A file-sharing protocol based on the Microsoft Server Message Block (SMB). It allows users to share file systems over the Internet and intranets.

**DNS (Domain Name System):** A name resolution software that allows users to locate computers and services on a UNIX network or TCP/IP network by name.The DNS server maintains a database of domain names, hostnames and their corresponding IP addresses, and services provided by these hosts.

<span id="page-2-4"></span>**domain:** A logical grouping of Microsoft Windows servers and other computers that share common security and user account information. All resources such as computers and users are members of the domain and have an account in the domain that uniquely identifies them. The domain administrator creates one user account for each user in the domain, and the users log in to the domain once. Users do not log in to each individual server.

<span id="page-2-5"></span>**FTP (File Transfer Protocol):** A high-level protocol for transferring files from one machine to another. Implemented as an application-level program (based on the OSI model), FTP uses Telnet and TCP protocols.

<span id="page-2-6"></span>**LDAP (Lightweight Directory Access Protocol):** An industry-standard access protocol that runs directly over TCP/IP. It is the primary access protocol for Active Directory and other directory servers such as the Sun Java System Directory Server (iPlanet). LDAP Version 3 is defined by a set of Proposed Standard documents in Internet Engineering Task Force (IETF) RFC 2251.

<span id="page-2-7"></span>**netgroup:** A group of computers on a network administered using a single name. Netgroups can be defined using a local text file that provides the list of hosts in a netgroup or using NIS or a directory server such as Sun Java System Directory Server (iPlanet).

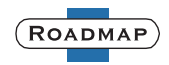

<span id="page-3-3"></span><span id="page-3-1"></span>**NFS (Network File System):** A distributed file system that provides transparent access to remote file systems. NFS allows all systems on the network to share a single copy of a directory.

<span id="page-3-4"></span>**NIS (Network Information Service):** A distributed data lookup service that shares user and system information across a network, including usernames, passwords, home directories, groups, hostnames, IP addresses, and netgroup definitions.

<span id="page-3-2"></span>**Sun Java System Directory Server:** (Also known as Sun ONE Directory Server and iPlanet). A distributed directory service accessible using LDAP.

**Windows 2000/Windows Server 2003 domain:** A Microsoft Windows domain controlled and managed by a Microsoft Windows server/Windows 2003 server using the Active Directory to manage all system resources and using the DNS for name resolution.

**Windows NT domain:** A Microsoft Windows domain controlled and managed by a Microsoft Windows NT server using a SAM database to manage user and group accounts and a NetBIOS namespace. In a Windows NT domain, there is one primary domain controller (PDC) that has a read/write copy of the SAM, and possibly several backup domain controllers (BDCs) with read-only copies of the SAM.

<span id="page-3-6"></span>**WINS (Windows Internet Naming Service):** A Microsoft name resolution system that determines the IP address associated with a particular network node. WINS provides the mapping between the machine name and the Internet address, allowing Microsoft networking to function over TCP/IP networks.

### <span id="page-3-0"></span>**Restrictions**

<span id="page-3-5"></span>NIS+, which uses a different protocol than standard NIS, is not supported on the Celerra Network Server.

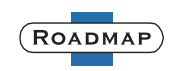

# <span id="page-4-0"></span>**Naming services concepts**

Each Data Mover on a Celerra Network Server needs a mechanism for looking up user and system information, including usernames, passwords, home directories, groups, hostnames, IP addresses, and netgroup definitions. The Data Mover obtains this information by making queries to naming services. Naming services are used in UNIX and Windows environments by the NFS, CIFS, and FTP protocols.

You can configure one or more of the following naming services for each Data Mover in your Celerra system:

- Local files (passwd, group, hosts, and netgroup)
- **Network Information Service (NIS)**
- Domain Name System (DNS)
- Sun Java System Directory Server (iPlanet)

<span id="page-4-3"></span>**Note:** The Sun Java System Directory Server was formerly known as Sun ONE Directory Server and iPlanet. Because this product continues to be known as iPlanet by many users, the name iPlanet is used in this discussion.

- Windows Internet Name Service (WINS)
- **Active Directory**

**Note:** *[Configuring Celerra User Mapping](../InternalUsermapper/index.htm)* describes the mapping of the security identifiers (SIDs) used by Windows users to the UNIX-style user identifiers (UIDs) and group identifiers (GIDs) used by the Celerra Network Server.

<span id="page-4-2"></span>When naming services are required, the Data Mover first checks its local cache. It then queries all the configured naming services in a predetermined order until the requested entity is found or until all naming services are queried. The search order is determined by the name service switch (nsswitch), which is configured using the nsswitch.conf file.

# <span id="page-4-1"></span>**Local files**

Local files are text files that reside on a Data Mover. Depending on the type of information these files contain, they are identified as passwd, group, hosts, or netgroup files.

- The passwd file contains the users who can access the Data Mover.
- The group file defines the groups to which users belong.
- The hosts file contains a list of IP addresses with their corresponding hostnames.

**Note:** When deploying CIFS in a Windows 2000 or Windows Server 2003 environment, DNS is required.

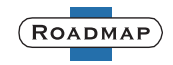

 $\bullet$  The netgroup file contains a list of network group names with the list of hostnames for hosts belonging to the group. In addition to mapping hosts to network groups, it also maps users to network groups.

<span id="page-5-4"></span>Local files are the most efficient way of looking up entities because they do not require getting information from another server on the network. However, when you use local files, you must manually update entity information on each Data Mover as the entities on your network change.

Local files are not provided on a Data Mover by default. To use local files, you must create and copy these files to the Data Mover. To update the information in an existing file, you must retrieve the file from the Data Mover, modify it, and then copy it back to the Data Mover. These tasks can only be accomplished using the CLI.

# <span id="page-5-0"></span>**NIS**

<span id="page-5-5"></span>NIS is a distributed data lookup service that shares user and system information across a network, including usernames, passwords, home directories, groups, hostnames, IP addresses, and netgroup definitions.

Unlike local files that must be maintained on each Data Mover individually, NIS allows you to organize information in a domain structure stored in a central repository and maintained on dedicated NIS servers. When configured, NIS domain information is available on the network.

To configure a Data Mover as a client of a NIS server, you must know the NIS domain name and the IP addresses for the NIS servers. If possible, configure multiple NIS servers; the Data Mover tries the alternate servers if the first one is unavailable. You can configure up to 10 NIS servers in a single NIS domain on a Data Mover.

**Note:** A Data Mover supports only one NIS domain. Each time you configure a NIS domain and specify the servers, it overwrites the previous configuration.

# <span id="page-5-1"></span>**DNS**

<span id="page-5-2"></span>DNS is a name resolution system that allows users to locate computers and services on a UNIX or TCP/IP network by name. The DNS server maintains a database of domain names, hostnames and their corresponding IP addresses, and services provided by these hosts.

To configure a Data Mover as a client of a DNS server, you must know the DNS domain name and the IP addresses for the DNS servers. If possible, configure multiple DNS servers; the Data Mover tries the alternate servers if the first one is unavailable. You can configure up to three DNS servers in a single DNS domain on a Data Mover. Furthermore, you can configure multiple DNS domains for the same Data Mover, each with its own set of DNS servers.

<span id="page-5-3"></span>**Note:** DNS is required for Windows 2000 and higher domains. The DNS server should support dynamic updates (DDNS). If DDNS is unsupported, you must manually update the DNS server. *[Managing Celerra for the Windows Environment](../ManCIFS/index.htm)* provides more information on DNS and Windows domains.

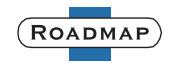

# <span id="page-6-0"></span>**iPlanet**

<span id="page-6-4"></span>iPlanet (also known as Sun Java System Directory Server and Sun ONE Directory Server) is a distributed LDAP-based directory server that provides a central repository for storing and managing identity profiles, access privileges, and application and network resource information. In a Celerra environment, iPlanet may be used to provide user account information, group information, hosts, and netgroups. The Celerra Network Server implementation of the iPlanet client is based on the following documents:

- ◆ RFC 2307, *An Approach for Using LDAP as a Network Information Service*
- ◆ RFC draft, *A Configuration Schema for LDAP Based Directory User Agents*

While iPlanet provides a repository for the same information as that stored by NIS, unlike NIS where you have to edit database tables and explicitly propagate updated information, iPlanet provides centralized management in real time.

To configure a Data Mover as a client of an iPlanet server, you must know the iPlanet domain name and the IP addresses for the iPlanet configuration or service servers. If possible, configure multiple iPlanet servers; the Data Mover tries the additional servers if the first one is unavailable. A Data Mover supports only one iPlanet domain.

**Note:** EMC recommends continuing to use DNS to get information about hostnames and their IP addresses.

### <span id="page-6-1"></span>**WINS**

<span id="page-6-5"></span>WINS is a Microsoft NetBIOS-based name resolution system that determines the IP address associated with a particular network node. WINS is typically used only in Windows NT environments. Starting with Windows 2000, WINS is superseded by DNS.

# <span id="page-6-2"></span>**Active Directory**

<span id="page-6-3"></span>Active Directory is a directory service used in Windows 2000 and Windows Server 2003 that provides management of user and group accounts, security, and distributed resources. A Data Mover uses the Lightweight Directory Access Protocol **(**LDAP) protocol to query the Active Directory for domain information.

If the Active Directory schema is extended to include UNIX attributes for Windows users and groups, you can configure a Data Mover to query the Active Directory to determine if a user and the group of which the user is a member has UNIX attributes assigned. If so, information stored in these attributes is used for file access authorization.

**Note:** *[Configuring Celerra User Mapping](../InternalUsermapper/index.htm)* provides more information on the user mapping techniques supported by the Celerra Network Server.

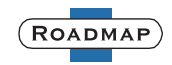

## <span id="page-7-0"></span>**nsswitch.conf file**

<span id="page-7-1"></span>The nsswitch.conf file determines which naming services are queried for each entity type and the order in which the naming services are checked. The nsswitch.conf file is a text file that can be edited to arrange the search order that best fits your environment. A template for the file,  $\text{nsswitch.comf.tmp1}$ , is provided in the Control Station's /nas/sys directory.

If you do not provide a nsswitch.conf file, the Data Mover queries naming services for each entity in the following order:

- ◆ For passwd, group, and netgroup entities, the Data Mover queries its local files first, followed by NIS.
- ◆ For hosts entities, the Data Mover queries its local files first, followed by NIS, and then DNS.

If an entity is not defined in the nsswitch.conf file, the Data Mover uses the default search. The iPlanet server is only queried if added to the nsswitch.conf file as a naming service. If no nsswitch.conf file is provided, the Data Mover uses the default search order that does not include the iPlanet server.

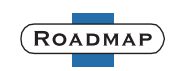

# <span id="page-8-0"></span>**System requirements for naming services**

This section describes the Celerra Network Server software, hardware, network, and storage configurations required for using the naming services described in this technical module.

| <b>Software</b> | Celerra Network Server version 5.5                                                                                                    |
|-----------------|----------------------------------------------------------------------------------------------------|
| <b>Hardware</b> | No specific hardware requirements                                                                                                    |
| <b>Network</b>  | To use NIS, DNS, iPlanet, or WINS with the Celerra Network Server, there<br>must be at least one NIS, DNS, iPlanet, or WINS server, respectively, on the<br>network accessible to the file server |
| <b>Storage</b>  | No specific storage requirements                                                                                                    |

**Table 1 Naming services system requirements**

# <span id="page-8-1"></span>**E-Lab Interoperability Navigator**

The E-Lab Interoperability Navigator is a searchable, web-based application that provides access to EMC interoperability support matrices. It is available at [http://Powerlink.EMC.com.](http://powerlink.emc.com) After logging in to Powerlink®, go to **Support** > **Interoperability** > **E-Lab Interoperability Navigator**.

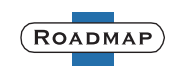

# <span id="page-9-0"></span>**User interface choices for naming services**

The Celerra Network Server offers flexibility in managing networked storage based on your support environment and interface preferences. This technical module describes how to configure naming services using the command line interface (CLI). You can also perform many of these tasks using one of the Celerra management applications:

- **Celerra Manager Basic Edition**
- Celerra Manager Advanced Edition
- Microsoft Management Console (MMC) snap-ins
- Active Directory Users and Computers (ADUC) extensions

For additional information about managing your Celerra, refer to:

- ◆ *[Learning about Celerra](../../mergedprojects/Concepts/Celerra_Product_Line.htm)*
- ◆ *[Celerra Manager Online Help](../../HelpSystems/ManagerHelp/wwhelp/wwhimpl/java/html/wwhelp.htm)*
- ◆ *[Monitoring Celerra](../../mergedprojects/MonitoringCelerra/Monitoring_Celerra.htm)*
- ◆ Application's online help system on the *Celerra Network Server Documentation CD*

*[Installing Celerra Management Applications](../InstallationManagement/index.htm)* includes instructions on launching Celerra Manager, and on installing the MMC snap-ins and the ADUC extensions.

# <span id="page-9-1"></span>**Using Celerra Manager to configure naming services**

<span id="page-9-3"></span>Celerra Manager can be used to configure a Data Mover to use the naming services listed in [Table 2](#page-9-2).

| <b>Naming</b><br>service | <b>Celerra Manager procedure</b>                                                                                                    |
|--------------------------|----------------------------------------------------------------------------------------------------|
| <b>NIS</b>               | To configure the Data Mover as an NIS client, select <b>Celerras</b> > <b>[Celerra name]</b> ><br>Network and click the NIS Settings tab.                                                                             |
| <b>DNS</b>               | To configure the Data Mover as a DNS client, select Celerras > [Celerra_name] ><br>Network and click the DNS Settings tab or select Celerras > [Celerra_name] ><br><b>CIFS</b> and click the <b>DNS</b> Settings tab. |
|                          | <b>Note:</b> You cannot use Celerra Manager to change the DNS server protocol or clear<br>the DNS cache.                                                                                                    |
| <b>WINS</b>              | To configure the Data Mover as a WINS client, select Celerras > [Celerra_name] ><br><b>CIFS</b> and click the <b>Configuration</b> tab.                                                                               |

<span id="page-9-2"></span>**Table 2 Naming services configured using Celerra Manager** 

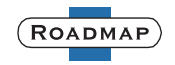

You cannot use Celerra Manager to manage local files, including the nsswitch.conf file, or configure a Data Mover as an iPlanet client.

For more information on using Celerra Manager to configure naming services, refer to the Celerra Manager online help.

**Note:** You can also use the configuration wizards to set up the use of NIS, DNS, and WINS.

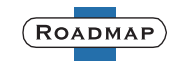

# <span id="page-11-0"></span>**Roadmap for naming services**

This section lists the tasks for configuring and managing naming services. Naming services configuration tasks:

- "Configuring local files" on page 13
- "Configuring NIS" on page 16
- "Configuring DNS" on page 17
- "Configuring iPlanet" on page 18
- "Configuring additional iPlanet options" on page 19
- "Configuring WINS" on page 22
- "Configuring the use of the Active Directory" on page 23
- ◆ ["Modifying the nsswitch.conf file" on page 24](#page-23-0)

Naming services management tasks:

- ["Managing local files" on page 26](#page-25-0)
- ["Managing NIS" on page 27](#page-26-0)
- ["Managing DNS" on page 29](#page-28-0)
- ["Managing iPlanet" on page 33](#page-32-0)

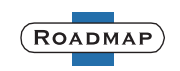

# <span id="page-12-0"></span>**Configuring local files**

<span id="page-12-2"></span>To configure the use of local files by a Data Mover, create the appropriate text file on the Control Station, and then copy it to the Data Mover using the server  $file$ command. To update the information in an existing file, use the  $s$ erver file command to retrieve the file from the Data Mover, modify it, and then copy it back to the Data Mover.

# <span id="page-12-1"></span>**Before configuring local files**

To create a new local file for a Data Mover, you can copy a passwd, group, hosts, or netgroup file from another UNIX system to use as a template.

When creating or editing local files, the following rules apply:

- ◆ All entries (Windows names, usernames, domain names, global group names) must be entered in lowercase ASCII only.
- ◆ Any spaces in Windows domain or group names should be replaced with **=20** to become legal in a UNIX-style file.
- $\bullet$  If using UNIX user authentication, issue the server user command to generate an encrypted password in the password field, but do not include the domain as part of the username.

**Note:** The passwd, group, hosts, and netgroup files are standard UNIX-based files. You can view the standard description of these files and their format by using the man command.

### *Creating or editing a passwd file*

<span id="page-12-3"></span>Each line of the passwd file defines a user and has the format:

username:password:uid:gid:gcos:home-dir:login-shell

where:

username is the user's login name.

**Note:** By default, the Celerra Network Server checks for the username in the form username.domain (domain being the Windows domain name). Setting the cifs.resolver parameter to 1 enables the Celerra Network Server to retrieve user and group entries without domain extensions. *[Configuring Celerra User Mapping](../InternalUsermapper/index.htm)* provides more information.

- password is an empty field. The encrypted password for the user is in the corresponding entry in another file.
- uid is the user's unique numerical ID for the system.
- gid is the unique numerical ID of the group to which the user belongs.
- gcos provides general information about the user, such as user's full name, location, and phone number.
- home-dir is the pathname to the directory in which the user is initially positioned upon logging in.

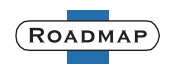

 $login-shell$  is the user's initial shell program. If this field is empty, the default shell is /usr/bin/sh.

**Note:** You can use the server\_user <movername> -add command to create a new user account on the Data Mover. This command must be executed from the  $/_{\text{nas}}/_{\text{sbin}}$ directory; su to root to execute it.

### *Creating or editing a group file*

<span id="page-13-0"></span>The group file defines the groups to which users belong. Each line of the group file defines a group and has the format:

groupname:passwd:gid:user\_list

where:

groupname is the name of the group.

**Note:** By default, the Celerra Network Server checks for the group name in the form groupname.domain (domain being the Windows domain name). Setting the cifs.resolver parameter to 1 enables the Celerra Network Server to retrieve user and group entries without domain extensions. *[Configuring Celerra User Mapping](../InternalUsermapper/index.htm)* provides more information.

- passwd is the encrypted group password (if used).
- gid is the numerical group ID.
- $user_list$  is all the group member usernames, separated by commas.

### *Creating or editing a hosts file*

<span id="page-13-1"></span>Each line of the hosts file defines a host and has the format:

IP\_address hostname aliases

where:

- IP address is the host's IP address.
- hostname is the official name of the host.
- aliases provides for name changes, alternate spellings, shorter hostnames, or generic hostnames (for example, localhost).

Fields are separated by any number of blanks and/or tab characters.

### *Creating or editing a netgroup file*

<span id="page-13-2"></span>Each line of the netgroup file defines a group and has the format:

groupname member1 member2 ...

Each member is either the name of another group or indicates specific hosts, users, and domains, referred to as a triple, as follows:

(hostname, username, domainname)

Any of the triple's three fields can be blank, meaning all the values in that field are included. A dash (-) in any of the fields means there are no valid values. For

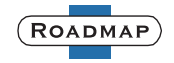

example, the following line defines a group called our universe that consists of all hosts and users in the NIS domain ourdomain.

ouruniverse (,,ourdomain)

The following lines define a group called ourhosts that includes all of the hosts but none of the users in the domain, and a group called ourusers that includes all users but no hosts.

```
ourhosts (,-,ourdomain)
ourusers (-,,ourdomain)
```
A netgroup file can include as many lines as required; however, each line must be less than 1 KB in length. If necessary, a line can be continued on another line by using the backslash (\) as a continuation character. A triple, however, cannot be split across two lines.

**Note:** If you use a backslash (\) as a continuation character, it must be the last character on the line. It cannot be followed by spaces.

### <span id="page-14-0"></span>**Configuring local files on a Data Mover**

["Before configuring local files" on page 13](#page-12-1) provides more information about creating or editing entries in all types of local files.

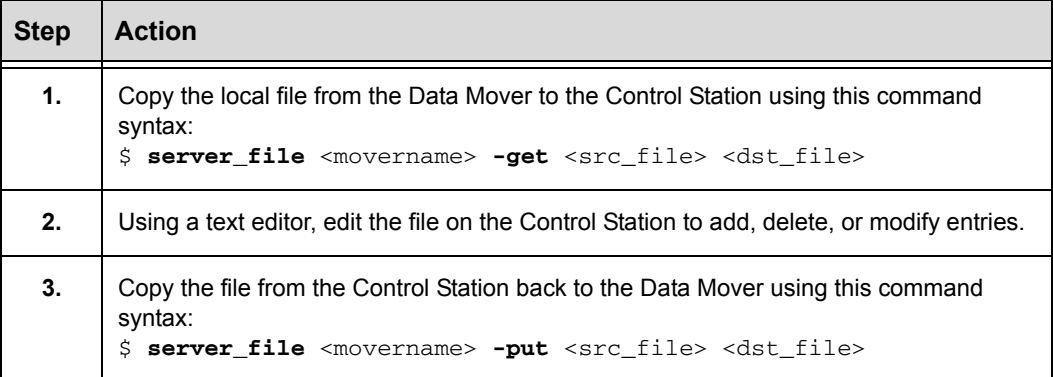

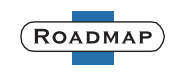

# <span id="page-15-0"></span>**Configuring NIS**

<span id="page-15-2"></span>To configure a Data Mover as an NIS client, you must provide the NIS domain name and one or more NIS servers that host the domain. If possible, define multiple NIS servers; the Data Mover tries the alternate servers if the first one is unavailable. You can configure up to 10 NIS servers for a single NIS domain on a Data Mover.

# <span id="page-15-1"></span>**Configuring a Data Mover as an NIS client**

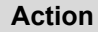

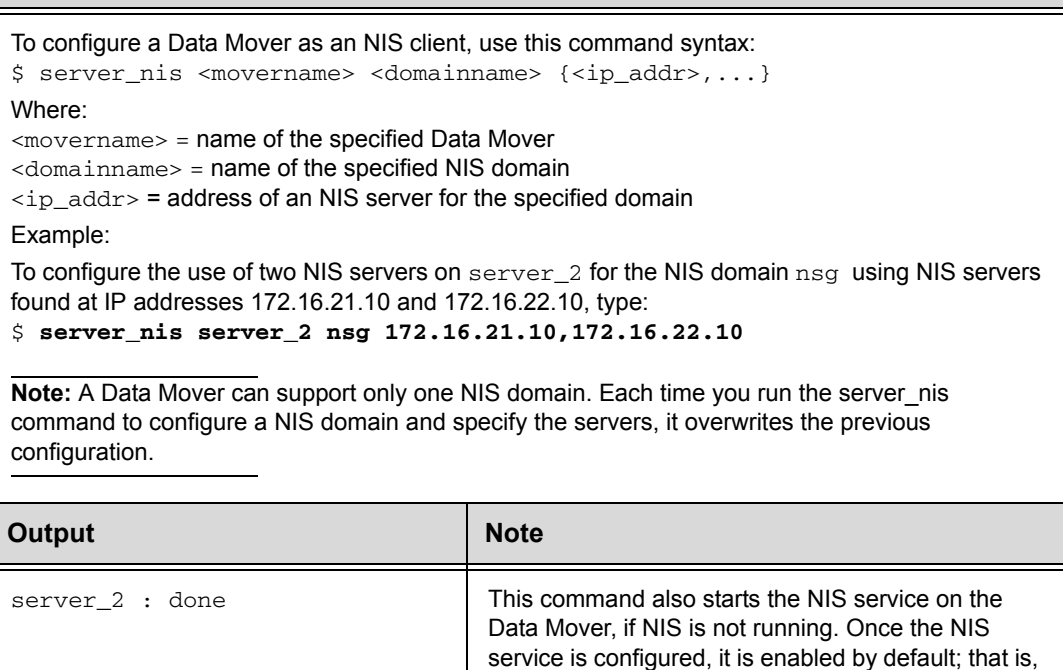

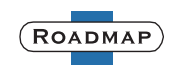

it automatically restarts after a Data Mover reboot.

# <span id="page-16-0"></span>**Configuring DNS**

<span id="page-16-2"></span>To configure a Data Mover as a DNS client, you must provide a DNS domain name and one or more DNS servers that host the domain. If possible, define multiple DNS servers; the Data Mover tries the alternate servers if the first one is unavailable. You can configure up to three DNS servers for a single DNS domain on a Data Mover. Furthermore, you can configure multiple DNS domains for the same Data Mover, each with its own set of DNS servers.

# <span id="page-16-1"></span>**Configuring a Data Mover as a DNS client**

### **Action**

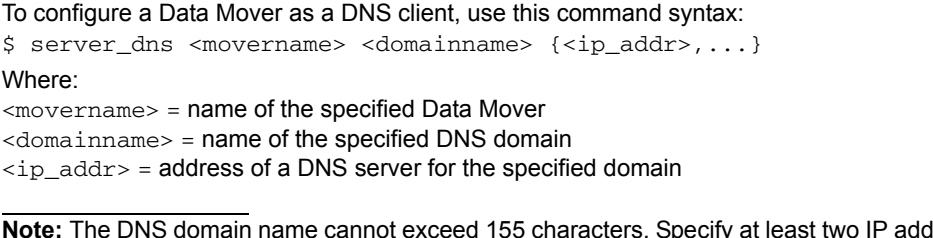

**Note:** The DNS domain name cannot exceed 155 characters. Specify at least two IP addresses to guarantee the availability of a DNS server.

#### Example:

To configure server\_2 to use the DNS domain nasdocs.emc.com on the DNS server found at IP address 192.168.21.10, type:

#### \$ **server\_dns server\_2 nasdocs.emc.com 192.168.21.10**

**Note:** To configure multiple DNS domains for the same Data Mover, reissue the server\_dns command for the same Data Mover but indicate a different DNS domain name and IP address.

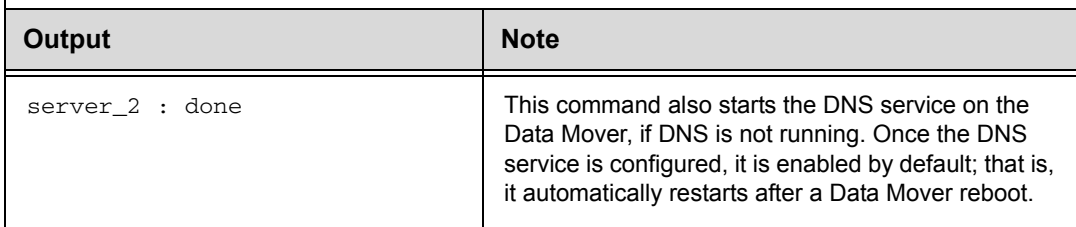

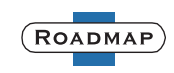

# <span id="page-17-0"></span>**Configuring iPlanet**

<span id="page-17-3"></span>iPlanet supports several types of servers – configuration, service, preferred, and alternate – as defined by the RFC draft *A Configuration Schema for LDAP Based Directory User Agents*. If you plan to use a client configuration profile, specify the IP address of an iPlanet configuration server in the  $s$ erver  $ld$  ldap command. If you are not using a profile, specify the IP address of a service server. It is possible for a configuration server and a service server to be the same.

# <span id="page-17-1"></span>**Before configuring iPlanet**

To configure a Data Mover as an iPlanet client, you must provide an iPlanet domain name and one or more iPlanet servers that host the domain. If possible, define multiple servers; the Data Mover tries the additional servers if the first one is unavailable. There is no limit on the number of iPlanet servers for a single iPlanet domain on a Data Mover.

**Note:** A Data Mover can support only one iPlanet domain. Before configuring a new iPlanet domain, the previous configuration must be deleted.

# <span id="page-17-2"></span>**Configuring a Data Mover as an iPlanet client**

#### **Action**

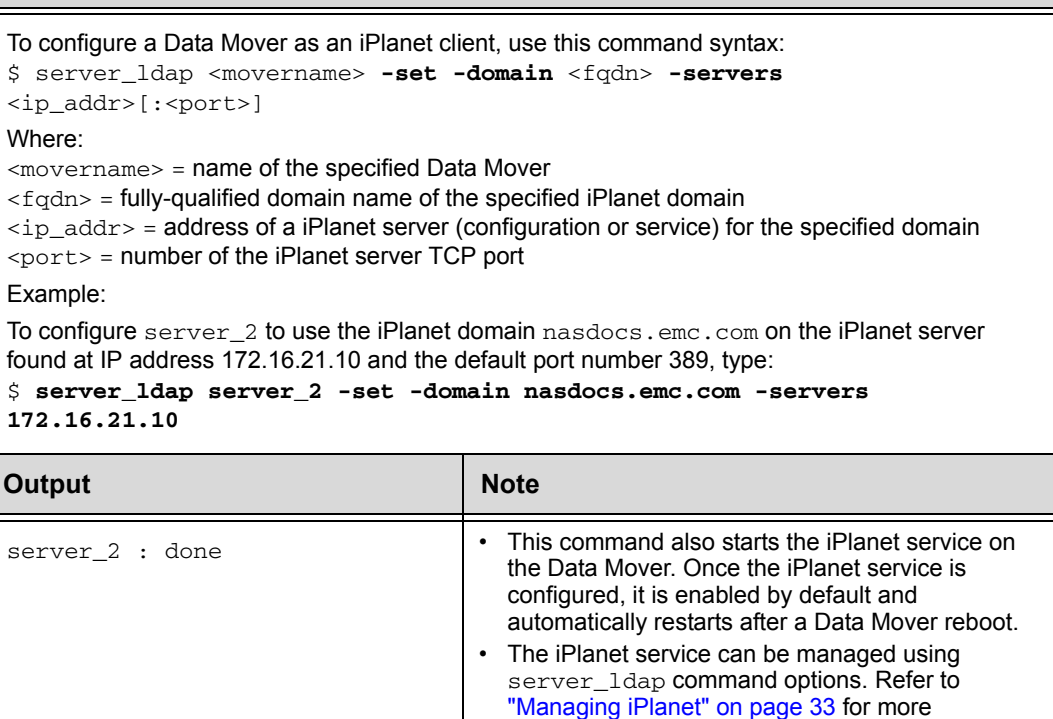

information.

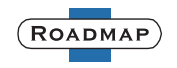

# <span id="page-18-0"></span>**Configuring additional iPlanet options**

There are several additional configuration options you can specify when you configure a Data Mover as an iPlanet client. You can specify these configuration options at any time, even after the iPlanet service is started, by issuing the server  $1$ dap -set command. EMC recommends that first you stop and then restart the iPlanet service when making a configuration change. Configuration changes may take up to 1 minute to take effect.

The following configuration options are possible when configuring an iPlanet client:

- ["Specifying the use of simple authentication" on page 19](#page-18-1)
- ["Specifying a client configuration profile" on page 20](#page-19-0)
- ["Specifying an NIS domain" on page 21](#page-20-0)

### <span id="page-18-1"></span>**Specifying the use of simple authentication**

The Celerra Network Server supports only anonymous and simple authentication. Anonymous authentication means no authentication occurs. Simple or proxy authentication means a bind distinguished name (DN) and password are required. A Data Mover uses simple authentication if you specify a bind distinguished name and password when configuring the Data Mover as an iPlanet client. Otherwise, the Data Mover uses an anonymous logon. The -binddn option of the server ldap command enables you to specify the distinguished name of the identity used to bind to the service. By default, the identity used to bind to the service is the domain manager. The  $-p$  option ensures that you are prompted for the directory bind password.

**Note:** The password is defined using the iPlanet management interface.

### **Action** To specify that the iPlanet service for a Data Mover use simple authentication, use this command syntax: \$ server\_ldap <movername> **-set** [**-p**] **-domain** <fqdn> **-servers** <ip\_addr>[:<port>] -binddn <bind\_DN> Where: <movername> = name of the specified Data Mover  $<$  fqdn> = fully-qualified domain name of the specified iPlanet domain  $\langle$ ip\_addr $\rangle$  = address of a iPlanet server (configuration or service) for the specified domain  $\text{const}$  = number of the iPlanet server TCP port  $\epsilon$ bind DN $>$  = distinguished name of the identity used to bind to the service Example: To specify that the iPlanet service on server\_2 use simple authentication, type: \$ **server\_ldap server\_2 -set -p -domain nasdocs.emc.com -servers 172.16.21.10 -binddn "uid=admin,ou=Administrators,ou=TopologyManagement,o=NetscapeRoot"**

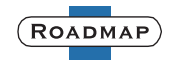

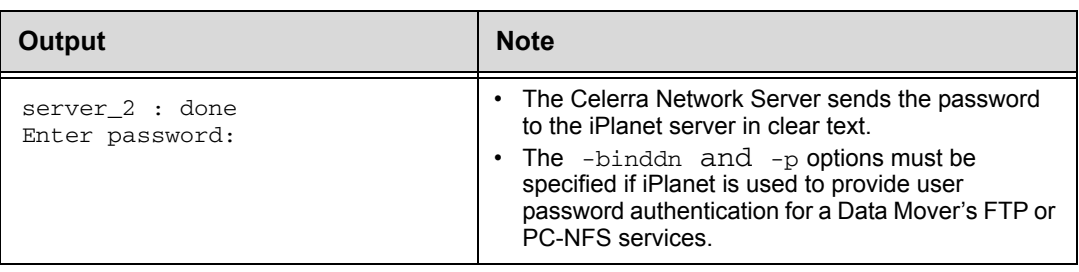

# <span id="page-19-0"></span>**Specifying a client configuration profile**

<span id="page-19-1"></span>The client configuration profile is created and stored on the iPlanet server. The profile option of the server ldap command allows you to specify the use of an iPlanet client profile that includes additional configuration parameters (also referred to as attributes). Some attributes that can be defined include: preferred and alternate servers, search path, profile time-to-live (TTL), object class and attribute mapping, and authentication method. Refer to ["Appendix: iPlanet client profile](#page-56-0)  [attributes" on page 57](#page-56-0) for more information on attributes and the Sun Java System Directory Server (iPlanet) documentation at www.sun.com for more information on creating and using client profiles.

#### **Action**

```
To specify the use of a special client profile, use this command syntax:
$ server_ldap <movername> -set -domain <fqdn> -servers
<ip_addr>[:<port>] -profile <profile_name> 
Where:
<movername> = name of the specified Data Mover
< fqdn> = fully-qualified domain name of the specified iPlanet domain
\langleip addr> = address of a iPlanet configuration server for the specified domain
\text{const} = number of the iPlanet server TCP port
<profile_name> = name of the specified client profile
Example:
To specify that the iPlanet service on server 2 use the special client profile celerra_profile,
type: 
$ server_ldap server_2 -set -domain nasdocs.emc.com -servers 
172.16.21.10 -profile celerra_profile
```
#### **Output**

server\_2 : done

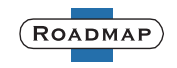

# <span id="page-20-0"></span>**Specifying an NIS domain**

<span id="page-20-1"></span>An iPlanet domain can host more than one NIS domain. The -nisdomain option of the server\_ldap command allows you to specify the NIS domain of which the Data Mover is a member. Do not specify the NIS domain if the iPlanet domain uses the same name.

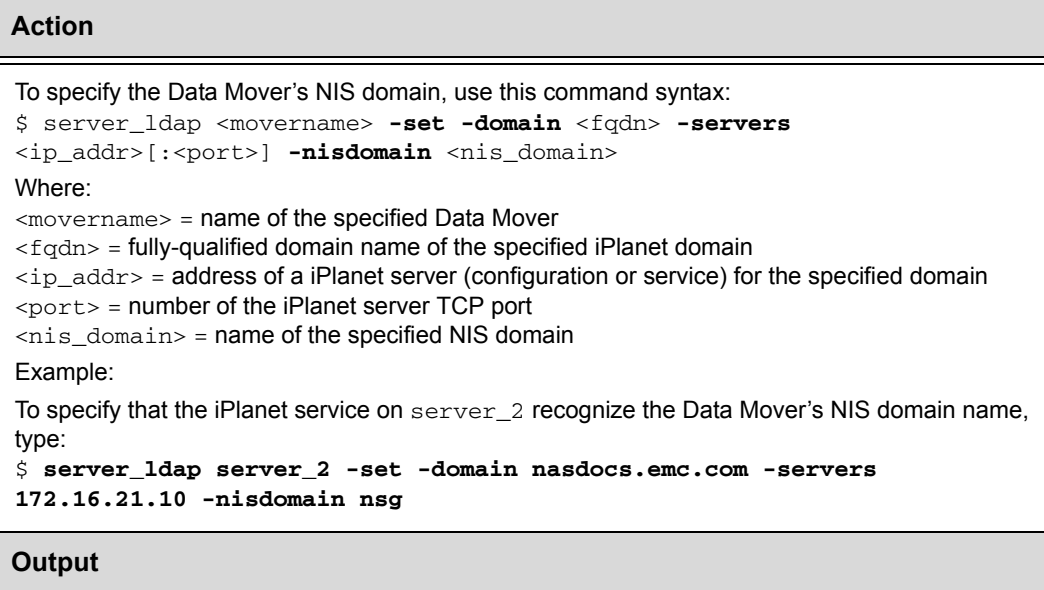

server\_2 : done

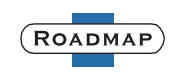

# <span id="page-21-0"></span>**Configuring WINS**

To configure a Data Mover as a WINS client, you must define one or more WINS servers that all CIFS servers on a Data Mover can access. *[Managing Celerra for](../ManCIFS/index.htm)  [the Windows Environment](../ManCIFS/index.htm)* provides more information on configuring WINS for CIFS servers in Windows NT environments.

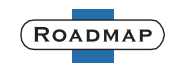

# <span id="page-22-0"></span>**Configuring the use of the Active Directory**

To configure a Data Mover to query the Active Directory for UNIX attributes, you must install the UNIX user management component of the Celerra CIFS management MMC snap-ins. You must also set the cifs.useADMap parameter. *[Installing Celerra Management Applications](../InstallationManagement/index.htm)* and the Celerra UNIX User Management and Celerra UNIX Attribute Migration online help systems provide more information.

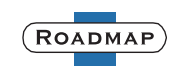

# <span id="page-23-0"></span>**Modifying the nsswitch.conf file**

<span id="page-23-2"></span>Edit the nsswitch.conf file to arrange the search order for querying naming services for each entity. ["nsswitch.conf file" on page 8](#page-7-0) provides more information about the nsswitch.conf file.

Perform these tasks to modify the contents of the nsswitch.conf file:

- ◆ ["Editing the nsswitch.conf file" on page 25](#page-24-0)
- ["Saving the edited nsswitch.conf file" on page 25](#page-24-1)
- ["Copying the nsswitch.conf file to the Data Mover" on page 25](#page-24-2)

### <span id="page-23-1"></span>**Before editing the nsswitch.conf file**

- ◆ Only use lowercase characters. Uppercase and mixed-case characters are invalid.
- Use spaces between the naming service entries.
- List at least one naming service database to search.

**Note:** EMC recommends avoiding the use of NIS and iPlanet simultaneously. If you need to use both NIS and iPlanet, the NIS domain must be the same in both NIS and iPlanet.

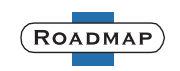

# <span id="page-24-0"></span>**Task 1: Editing the nsswitch.conf file**

#### **Action**

Using a text editor, edit the nsswitch.conf.tmpl file in the /nas/sys directory on the Control Station to add, delete, or modify entries. The file format includes one entry for each entity type followed by a list of naming services. entity: < naming service> [name service] ... where: entity is passwd, group, hosts, or netgroup. <naming service> is files, nis, dns, or ldap. The following is an example of the nsswitch.conf.tmpl file. # /etc/nsswitch.conf: # passwd: files nis group: files nis hosts: dns nis files netgroup: files nis For example, to add an iPlanet server as a Data Mover naming service, modify the nsswitch.conf.tmpl file as follows: # /etc/nsswitch.conf: # passwd: files nis ldap group: files nis ldap hosts: files nis dns ldap netgroup: files nis ldap

# <span id="page-24-1"></span>**Task 2: Saving the edited nsswitch.conf file**

#### **Action**

Save the modified file as nsswitch.conf.tmpl.

# <span id="page-24-2"></span>**Task 3: Copying the nsswitch.conf file to the Data Mover**

#### **Action**

Copy the nsswitch.conf.tmpl file from the Control Station to the Data Mover using this command syntax:

\$ **server\_file** <movername> **-put /nas/sys/nsswitch.conf.tmpl nsswitch.conf**  The modified nsswitch.conf file is used automatically once it is placed in the /.etc directory of the Data Mover's root file system.

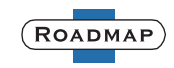

# <span id="page-25-0"></span>**Managing local files**

You can verify the contents of the local files on a Data Mover by copying the files to the Control Station and using your favorite tool to view their contents (for example, using view or more).

# <span id="page-25-1"></span>**Verifying the contents of local files**

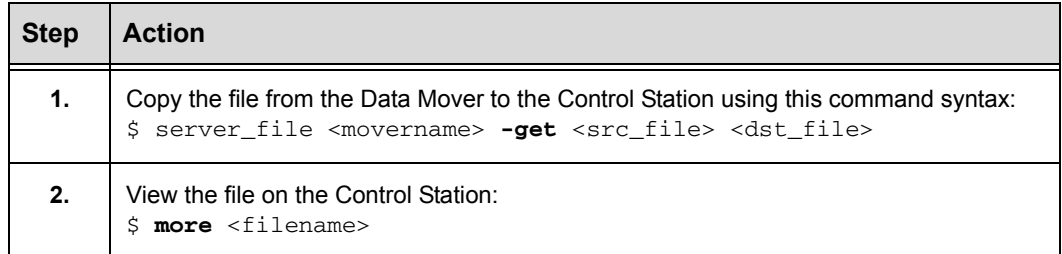

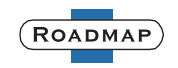

# <span id="page-26-0"></span>**Managing NIS**

This section describes the tasks you can use to manage a Data Mover's NIS configuration.

Perform these tasks to manage the NIS configuration:

- ◆ ["Displaying the NIS configuration" on page 27](#page-26-1)
- ◆ ["Verifying the status of the NIS configuration" on page 28](#page-27-0)
- ["Deleting the NIS configuration" on page 28](#page-27-1)

# <span id="page-26-1"></span>**Displaying the NIS configuration**

### **Action**

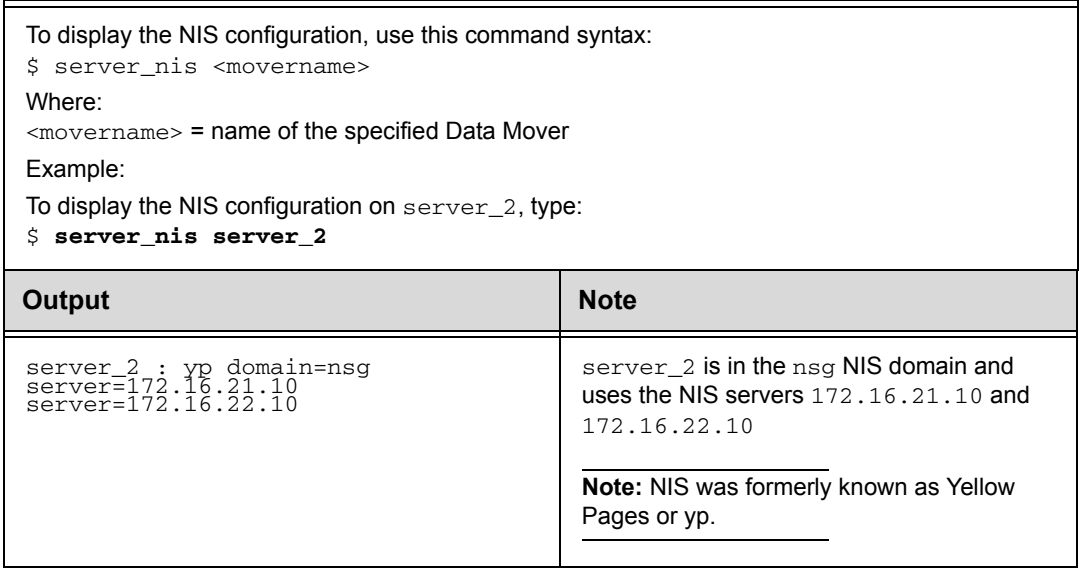

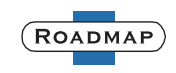

# <span id="page-27-0"></span>**Verifying the status of the NIS configuration**

#### **Action**

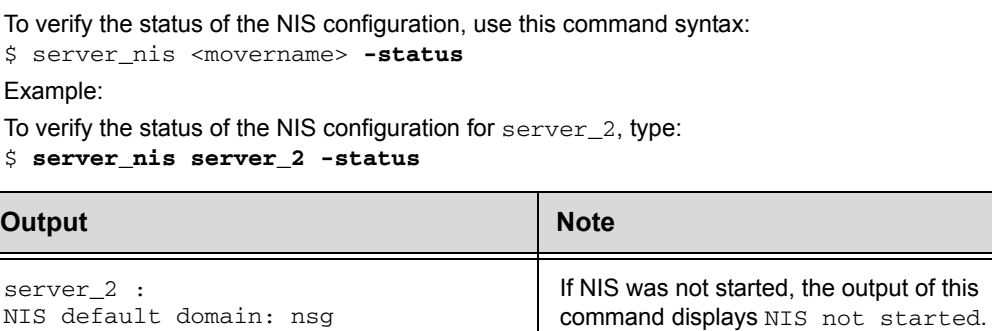

# <span id="page-27-1"></span>**Deleting the NIS configuration**

NIS server 172.16.21.10 NIS server 172.16.22.10

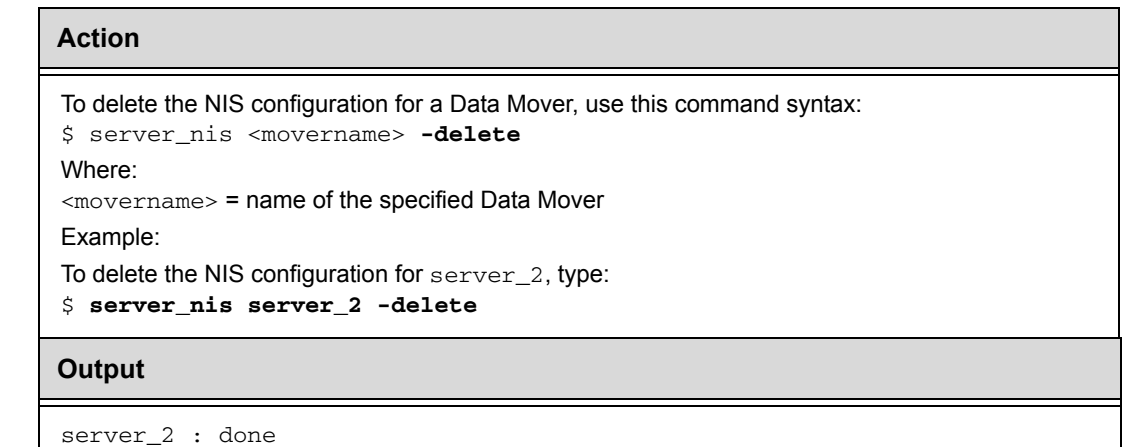

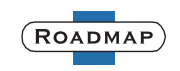

# <span id="page-28-0"></span>**Managing DNS**

This section describes the tasks you can use to manage a Data Mover's DNS configuration.

Perform these tasks to manage the NIS configuration:

- ◆ ["Verifying the DNS configuration" on page 29](#page-28-1)
- ◆ ["Deleting the DNS configuration" on page 30](#page-29-0)
- ◆ ["Setting or changing the DNS server protocol" on page 30](#page-29-1)
- ◆ ["Clearing the DNS cache" on page 31](#page-30-0)
- ["Disabling access to the DNS server" on page 31](#page-30-1)
- ["Enabling access to the DNS server" on page 32](#page-31-0)

# <span id="page-28-1"></span>**Verifying the DNS configuration**

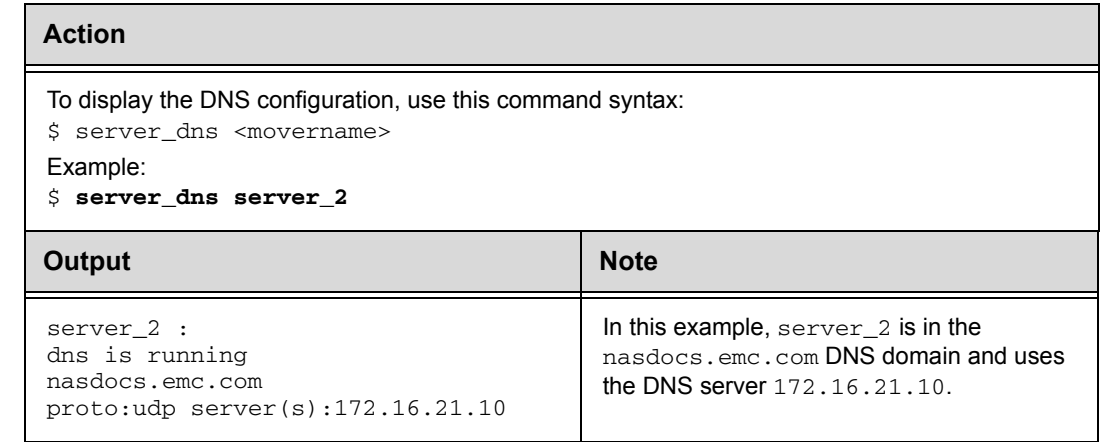

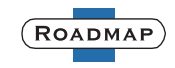

# <span id="page-29-0"></span>**Deleting the DNS configuration**

### **Action**

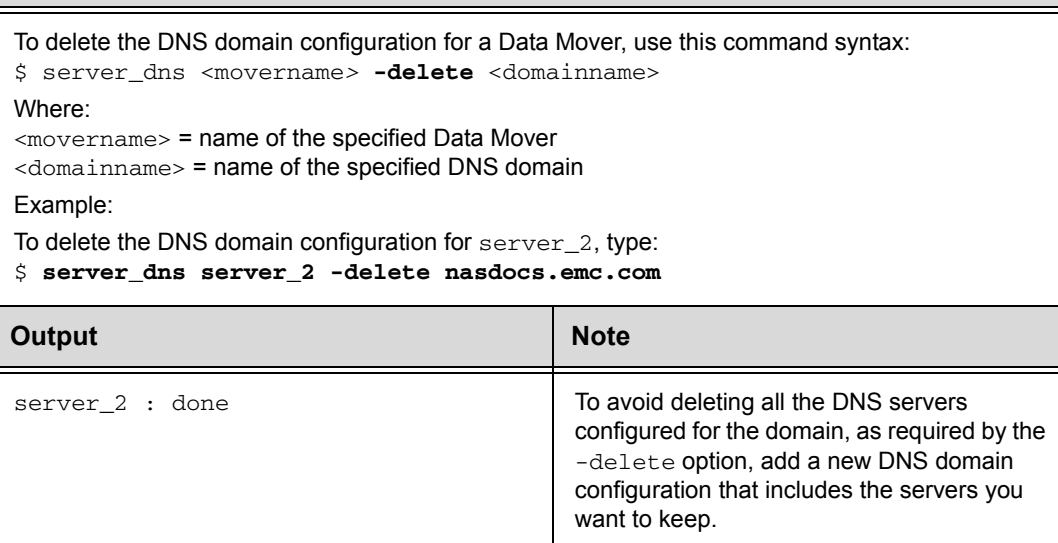

# <span id="page-29-1"></span>**Setting or changing the DNS server protocol**

<span id="page-29-2"></span>If a protocol is not specified when configuring DNS on the Data Mover, the Data Mover tries to query the DNS server using UDP. If UDP fails, the Data Mover switches to TCP.

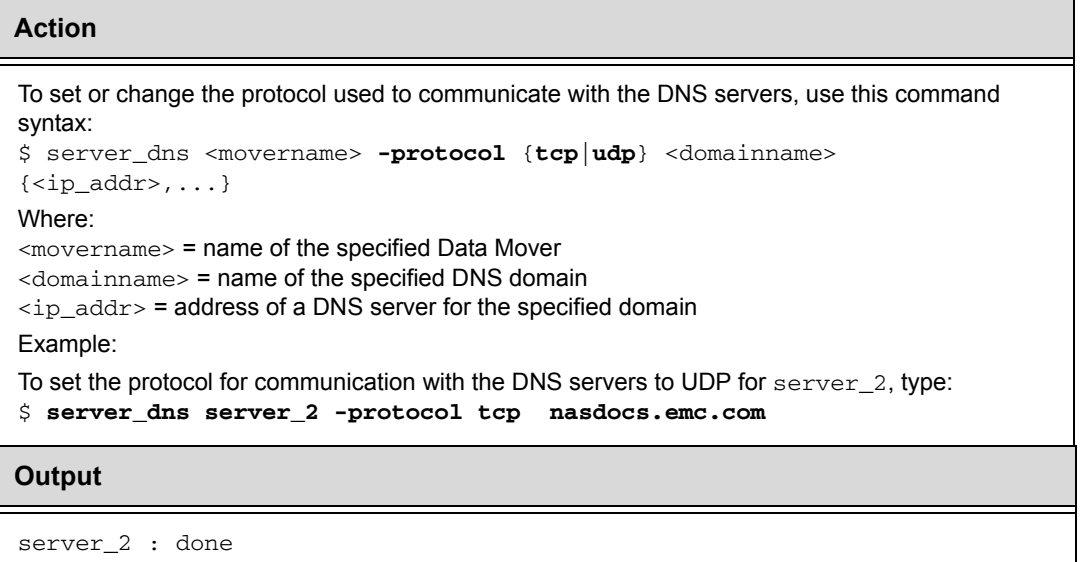

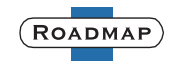

# <span id="page-30-0"></span>**Clearing the DNS cache**

<span id="page-30-2"></span>Occasionally, it may help to clear the cache of DNS information saved on a Data Mover. For example, clear the DNS cache when host-to-address mappings change, or are out of date, or to help determine if the Data Mover is communicating with the DNS server (refer to ["Checking communication with DNS" on page 41\)](#page-40-0).

#### **Action**

To clear the DNS cache on a Data Mover, use this command syntax: \$ server\_dns <movername> **-option flush** Where:

<movername> = name of the specified Data Mover

Example:

To clear the DNS cache for server\_2, type:

\$ **server\_dns server\_2 -option flush**

**Output**

server\_2 : done

# <span id="page-30-1"></span>**Disabling access to the DNS server**

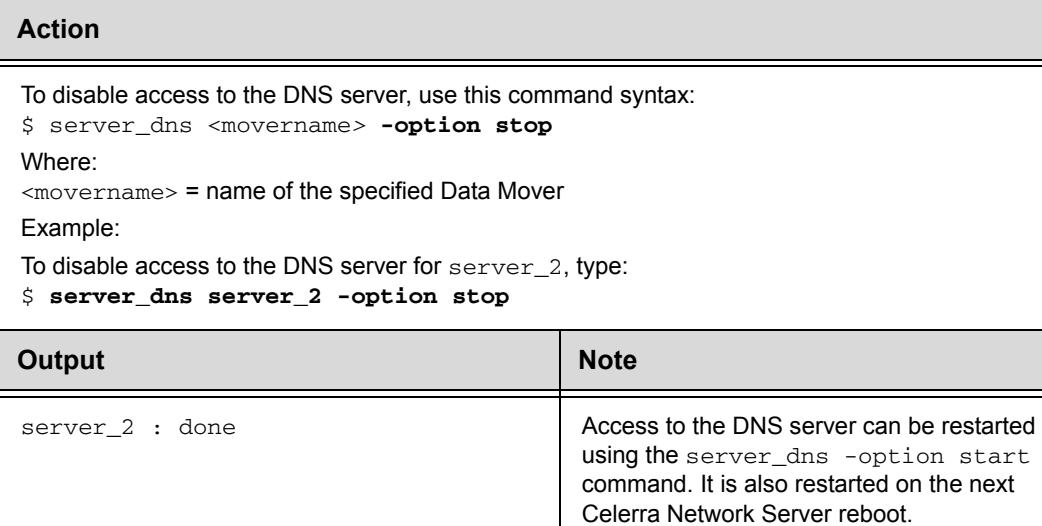

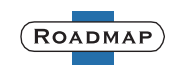

### <span id="page-31-0"></span>**Enabling access to the DNS server**

<span id="page-31-1"></span>You can restart a Data Mover's access to a DNS server after it has been stopped manually.

#### **Action**

```
To restart access to the DNS server, use this command syntax:
$ server_dns <movername> -option start 
Where:
<movername> = name of the specified Data Mover
Example:
To restart access to the DNS server for server_2, type: 
$ server_dns server_2 -option start 
Output
```
server\_2 : done

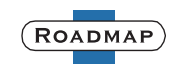

# <span id="page-32-0"></span>**Managing iPlanet**

This section describes the tasks you can use to manage a Data Mover's iPlanet configuration.

Perform these tasks to configure iPlanet:

- ◆ ["Verifying the status of the iPlanet service" on page 33](#page-32-1)
- ◆ ["Deleting the iPlanet configuration" on page 34](#page-33-0)
- ["Displaying information about the iPlanet configuration" on page 34](#page-33-1)
- ◆ ["Temporarily disabling the iPlanet service" on page 35](#page-34-0)
- ["Enabling the iPlanet service" on page 35](#page-34-1)
- ["Looking up information in the iPlanet server" on page 36](#page-35-0)

# <span id="page-32-1"></span>**Verifying the status of the iPlanet service**

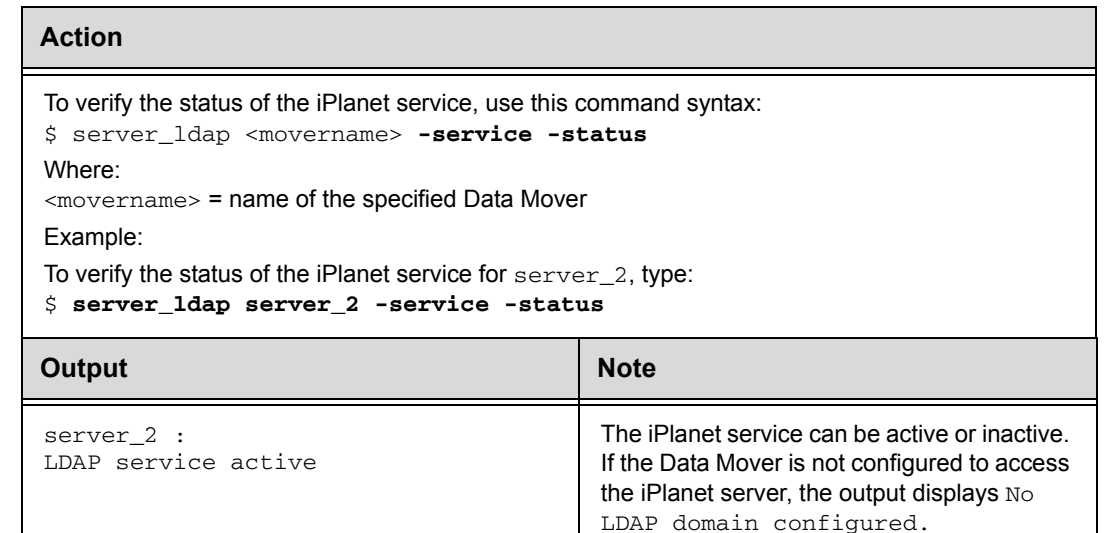

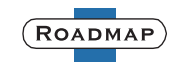

# <span id="page-33-0"></span>**Deleting the iPlanet configuration**

### **Action**

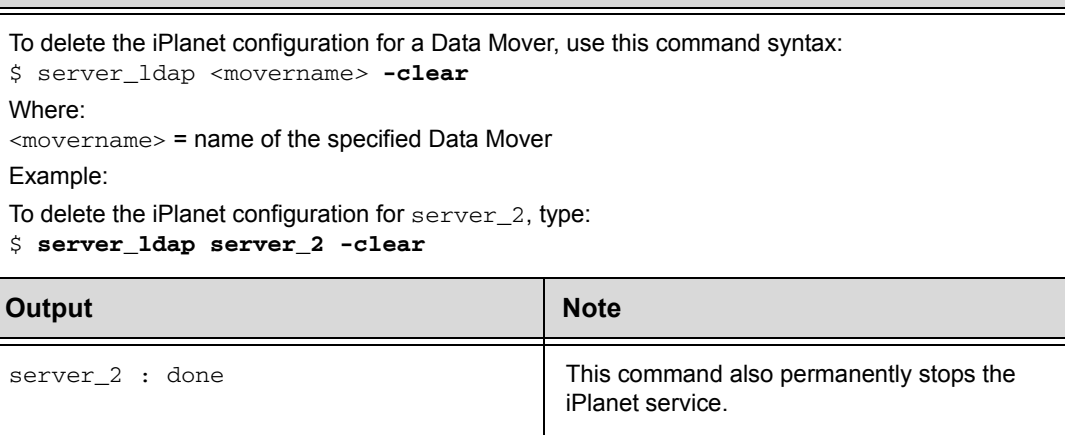

# <span id="page-33-1"></span>**Displaying information about the iPlanet configuration**

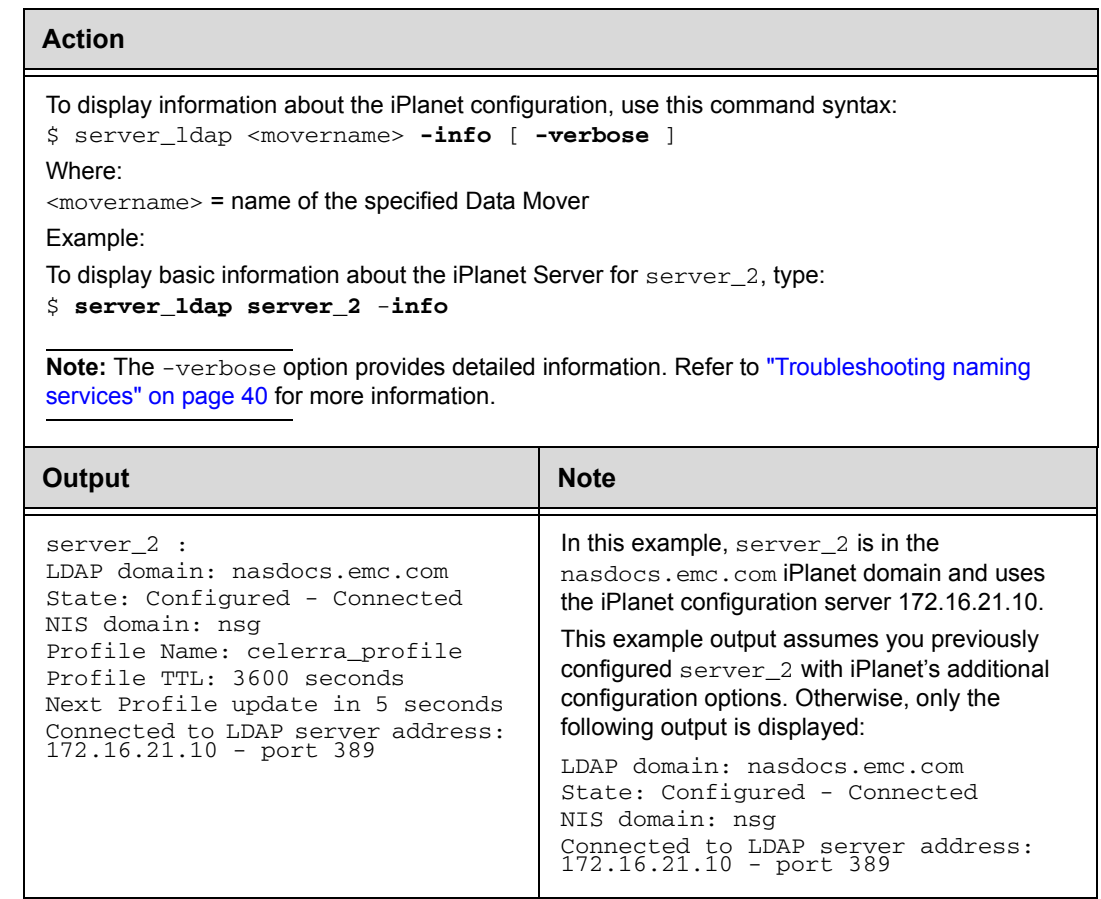

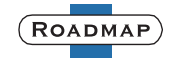

# <span id="page-34-0"></span>**Temporarily disabling the iPlanet service**

#### **Action**

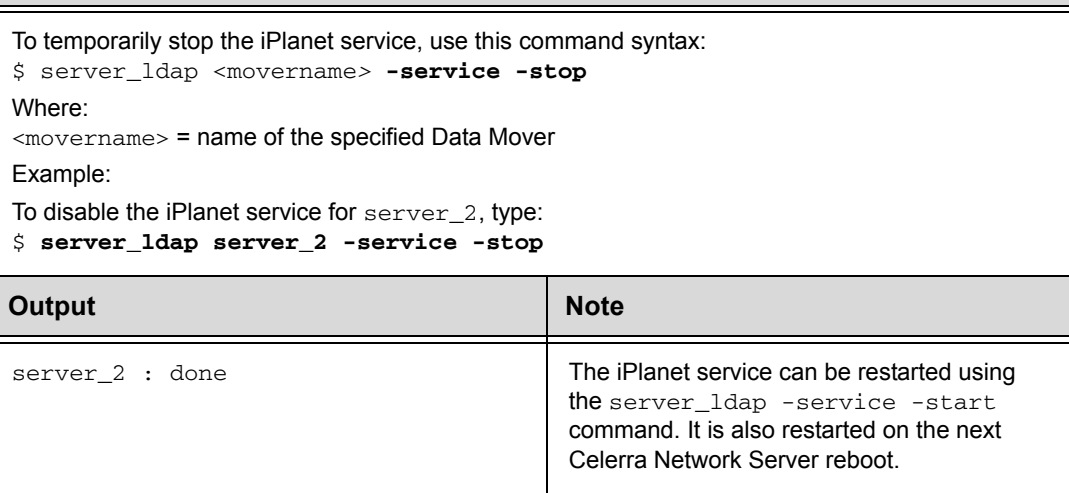

# <span id="page-34-1"></span>**Enabling the iPlanet service**

<span id="page-34-2"></span>Use this command to restart the iPlanet service for a Data Mover after it has been manually stopped.

```
Action
To restart the iPlanet service, use this command syntax:
$ server_ldap <movername> -service -start 
Where:
<movername> = name of the specified Data Mover
Example:
To restart the iPlanet service for server_2, type: 
$ server_ldap server_2 -service -start 
Output
```
server\_2 : done

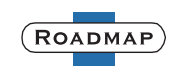

# <span id="page-35-0"></span>**Looking up information in the iPlanet server**

Use the -lookup option to look up information about resources in the iPlanet server. This command assists with troubleshooting because it allows you to verify the Data Mover can access the iPlanet server and perform a resource lookup. Perform the following types of lookup to look up information:

- ◆ ["Performing a user lookup by username" on page 36](#page-35-1)
- ["Performing a user lookup by UID" on page 37](#page-36-0)
- ["Performing a group lookup by group name" on page 37](#page-36-1)
- ◆ ["Performing a group lookup by GID" on page 38](#page-37-0)
- ["Performing a host lookup by hostname" on page 38](#page-37-1)
- ["Performing a netgroup lookup" on page 39](#page-38-0)

### <span id="page-35-1"></span>*Performing a user lookup by username*

### **Action**

To look up user information in the iPlanet server by username, use this command syntax: \$ server\_ldap <movername> **-lookup -user** <username> Where: <movername> = name of the specified Data Mover <username> = name of the specified user Example: To look up information in the iPlanet server for server\_2, type:

```
$ server_ldap server_2 -lookup -user user1
```
### **Output**

```
server_2 : 
LdapService::connect: @ = 0xa3994244, client = 0x7e422a04
.
.
.
LdapClient::~LdapClient, @ = 0x7e422a04
user: user1, uid: 501, gid: 500, gecos: , home dir: , shell:
```
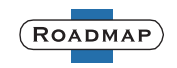

### <span id="page-36-0"></span>*Performing a user lookup by UID*

#### **Action**

```
To look up user information in the iPlanet server by UID, use this command syntax:
$ server_ldap <movername> -lookup -uid <uid> 
Where:
<movername> = name of the specified Data Mover
\langle \text{uid} \rangle = UID of the specified user
Example:
To look up information in the iPlanet server for server_2, type:
$ server_ldap server_2 -lookup -uid 501
```
#### **Output**

```
server_2 :
LdapService::connect: @ = 0xa3994244, client = 0x7e422a04
.
.
.
LdapClient::~LdapClient, @ = 0x7e422a04 
user: user1, uid: 501, gid: 500, description: gecos: , home dir: ,
shell:
```
**Note**

In this example, the relevant information is in the final line of output.

### <span id="page-36-1"></span>*Performing a group lookup by group name*

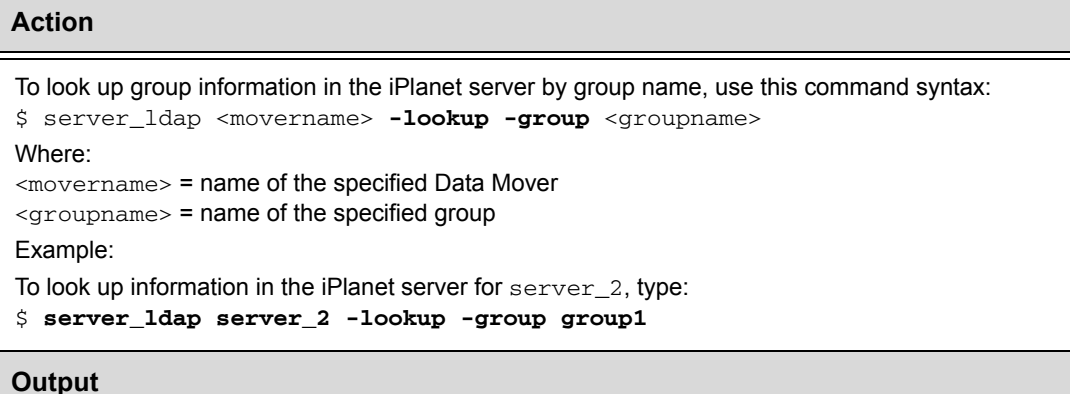

#### **Output**

```
server_2 : 
LdapService::connect: @ = 0xa3994244, client = 0x7e422a04
.
.
.
LdapClient::~LdapClient, @ = 0x7e422a04
group name: group1, gid: 2765 
group members: 501
group members: 1023
```
### **Note**

In this example, the relevant information is in the final lines of output.

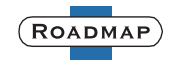

### <span id="page-37-0"></span>*Performing a group lookup by GID*

#### **Action**

```
To look up group information in the iPlanet server by GID, use this command syntax:
$ server_ldap <movername> -lookup -gid <gid> 
Where:
<movername> = name of the specified Data Mover
\langlegid> = GID of the specified group
Example:
To look up information in the iPlanet server for server_2, type:
$ server_ldap server_2 -lookup -gid 1
```
#### **Output**

```
server_2 :
LdapService::connect: @ = 0xa3994244, client = 0x7e422a04
.
.
.<br>LdapClient::~LdapClient, @ = 0x7e422a04<br>group name: other, gid: 1<br>group member: servermanageradmin.servermanageradmin.dvt_a<br>group member: servermanageradmin.dvt_b
```
#### **Note**

In this example, the relevant information is in the final lines of output.

### <span id="page-37-1"></span>*Performing a host lookup by hostname*

#### **Action**

```
To look up host information in the iPlanet server by hostname, use this command syntax:
$ server_ldap <movername> -lookup -hostbyname <hostname> 
Where:
<movername> = name of the specified Data Mover
<hostname> = name of the specified host
```
Example:

```
To look up information in the iPlanet server for server_2, type:
```

```
$ server_ldap server_2 -lookup -hostbyname win901230
```
#### **Output**

```
server_2 : 
LdapService::connect: @ = 0xa3994244, client = 0x7e422a04
.
.
.
LdapDomainClient::parseIpHost: iphost cn: win901230 
Host name: win901230 
IP address: 172.16.21.10
```
#### **Note**

In this example, the relevant information is in the final lines of output.

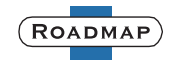

### <span id="page-38-0"></span>*Performing a netgroup lookup*

#### **Action**

```
To look up network group (netgroup) information in the iPlanet server, use this command syntax:
$ server_ldap <movername> -lookup -netgroup <groupname>
Where:
<movername> = name of the specified Data Mover
<groupname> = name of the specified netgroup
Example:
To look up information in the iPlanet server for server_2, type:
$ server_ldap server_2 -lookup -netgroup netgroup1
```
#### **Output**

```
server_2 :
LdapService::connect: @ = 0xa3994244, client = 0x7e422a04
.
.
.
LdapDomainClient::parseNetgroupTriples: totSize = 40 numTriples = 1
usedSize = 3
Netgroup: netgroup1 - triples:
"win901230","user1","pagsun1"
```
**Note**

In this example, the relevant information is in the final lines of output.

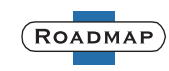

# <span id="page-39-0"></span>**Troubleshooting naming services**

As part of an effort to continuously improve and enhance the performance and capabilities of its product lines, EMC periodically releases new versions of its hardware and software. Therefore, some functions described in this document may not be supported by all revisions of the software or hardware currently in use. For the most up-to-date information on product features, refer to your product release notes.

If a product does not function properly or does not function as described in this document, please contact your EMC representative.

### <span id="page-39-1"></span>**Technical support**

For technical support, go to EMC Customer Service on [Powerlink](http://powerlink.emc.com). To open a service request through Powerlink, you must have a valid support agreement. Please contact your EMC Sales Representative for details about obtaining a valid support agreement or to answer any questions about your account.

# <span id="page-39-2"></span>**Telephone**

U.S.: 800.782.4362 (SVC.4EMC)

Canada: 800.543.4782 (543.4SVC)

<span id="page-39-5"></span>Worldwide: 508.497.7901

**Note:** Please do not request a specific support representative unless one has already been assigned to your particular system problem.

The *[Problem Resolution Roadmap for Celerra](../ProblemResolutionRoadmap/index.htm)* contains additional information about using [Powerlink](http://powerlink.emc.com) and resolving problems.

# <span id="page-39-3"></span>**Checking network connectivity using server\_ping**

Name resolution problems can appear as a general degradation in network performance. To troubleshoot name services on a Data Mover, try the following:

- Issue the server ping command with the IP address of a given name server.
- Issue the server\_ping command with a name resolvable by a given name server.

# <span id="page-39-4"></span>**Accessing naming services from the Control Station**

If your Control Station is connected to the same name servers as a Data Mover, then you can use the tools in [Table 3](#page-40-2) to test whether a name server is responding to requests. If the name server responds to manual request from the Control Station, then the problem is most likely with the Data Mover configuration.

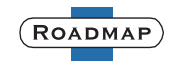

**Note:** The Control Station does not support the use of iPlanet as a naming service.

| Tool          | <b>Function</b>                                 |  |
|---------------|-------------------------------------------------|--|
| traceroute    | Prints the route that packets take to a server  |  |
| nslookup      | Queries name servers interactively              |  |
| dig           | Sends domain name query packets to name servers |  |
| host          | Looks up a hostname or IP address in DNS        |  |
| dnsdomainname | Shows the DNS domain name                       |  |
| ypdomainname  | Shows the NIS domain name                       |  |
| ypwhich       | Shows the NIS server                            |  |
| ypcat         | Displays part of the NIS database               |  |

<span id="page-40-2"></span>**Table 3 Tools for naming services problem resolution**

**Note:** These are standard UNIX-based commands. For more information, use the man command.

# <span id="page-40-0"></span>**Checking communication with DNS**

If a DNS server is responding correctly to DNS requests from the Control Station, you can test whether the Data Mover is communicating successfully with the DNS server by flushing the DNS cache on the Data Mover (refer to ["Clearing the DNS](#page-30-0)  [cache" on page 31\)](#page-30-0), and then performing a server\_ping to the DNS server. If the server\_ping succeeds, it is an indication the Data Mover is communicating with the DNS server.

### <span id="page-40-1"></span>**Checking iPlanet operation**

<span id="page-40-3"></span>To display detailed information about a Data Mover's iPlanet configuration, use the -verbose option to the server\_ldap <movername> -info command.

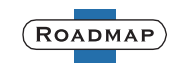

**Note:** To interpret the output displayed by the -verbose option, you must have a thorough understanding of the LDAP protocol. Consequently, this command option is typically used to provide EMC Customer Service with information for troubleshooting iPlanet configuration and operation problems.

#### **Action**

To display detailed information about the iPlanet configuration, use this command syntax: \$ server\_ldap <movername> **-info** [ **-verbose** ] Where:

<movername> = name of the specified Data Mover

Examples:

To display detailed information about the iPlanet configuration for server\_2, type:

\$ **server\_ldap server\_2 -info -verbose**

#### **Output**

```
server_2 :
LDAP domain: nasdocs.emc.com
       State: Configured - Connected
       State: 0x14
NIS domain: nsg
Proxy (Bind) DN: 
uid=admin,ou=administrators,ou=topologymanagement,o=netscaperoot
   Profile Name: celerra_profile_shortttl
    Profile TTL: 6 seconds
    Next Profile update in 0 seconds
    Profile modification timestamp: 20050105161959Z
Connected to LDAP server address: 172.16.21.10 - port 389
LDAP configuration servers:
      Server address: 172.16.21.10 - port: 389
      Server state: connected
LDAP preferred servers:
      Server address: 172.16.21.10 - port: 389
      Server state: connected
LDAP default servers:
      Server address: 172.16.22.10 - port: 389
      Server state: disconnected
      Server address: 172.16.22.10 - port: 389
      Server state: disconnected
```
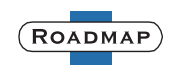

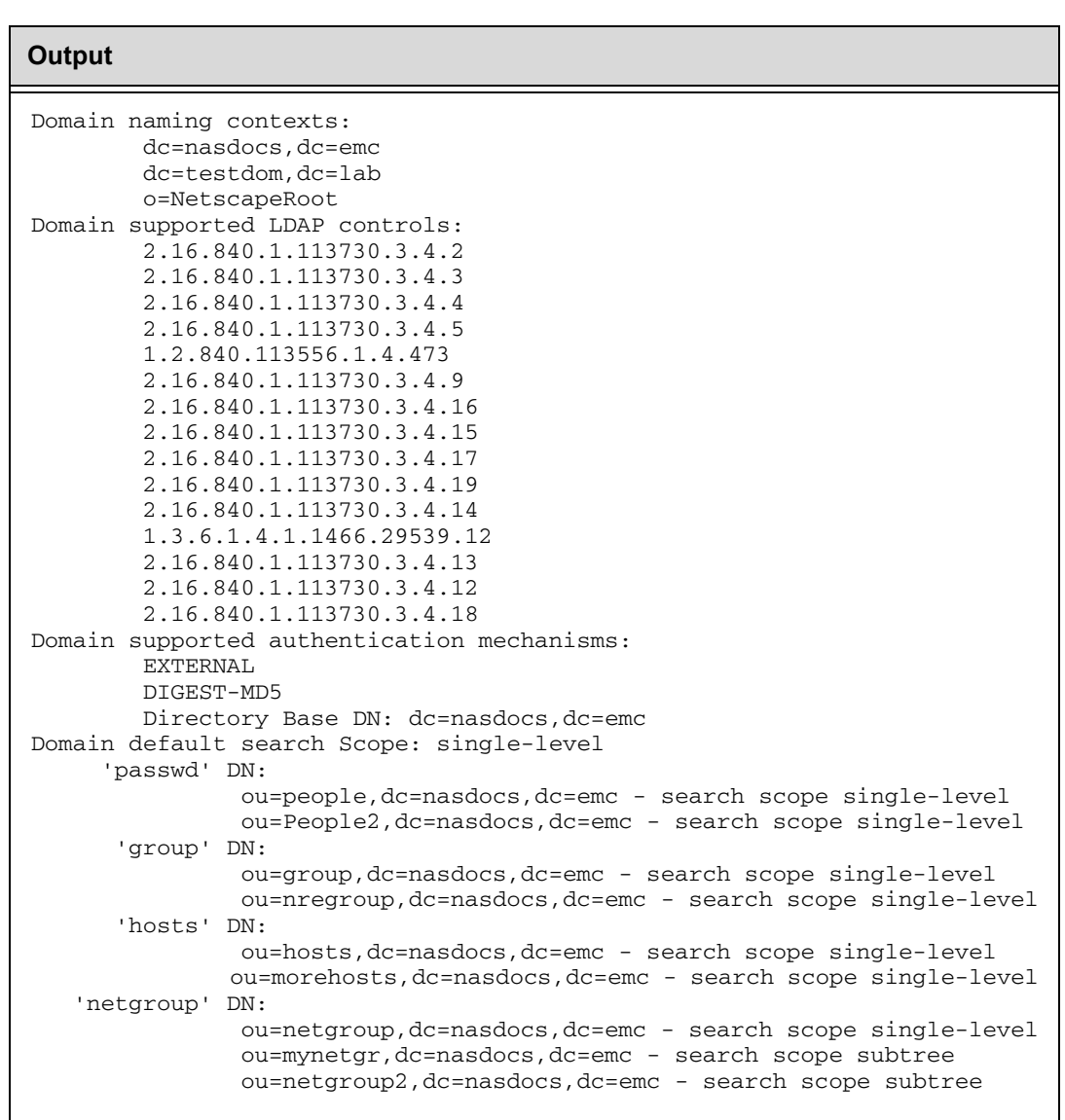

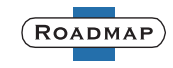

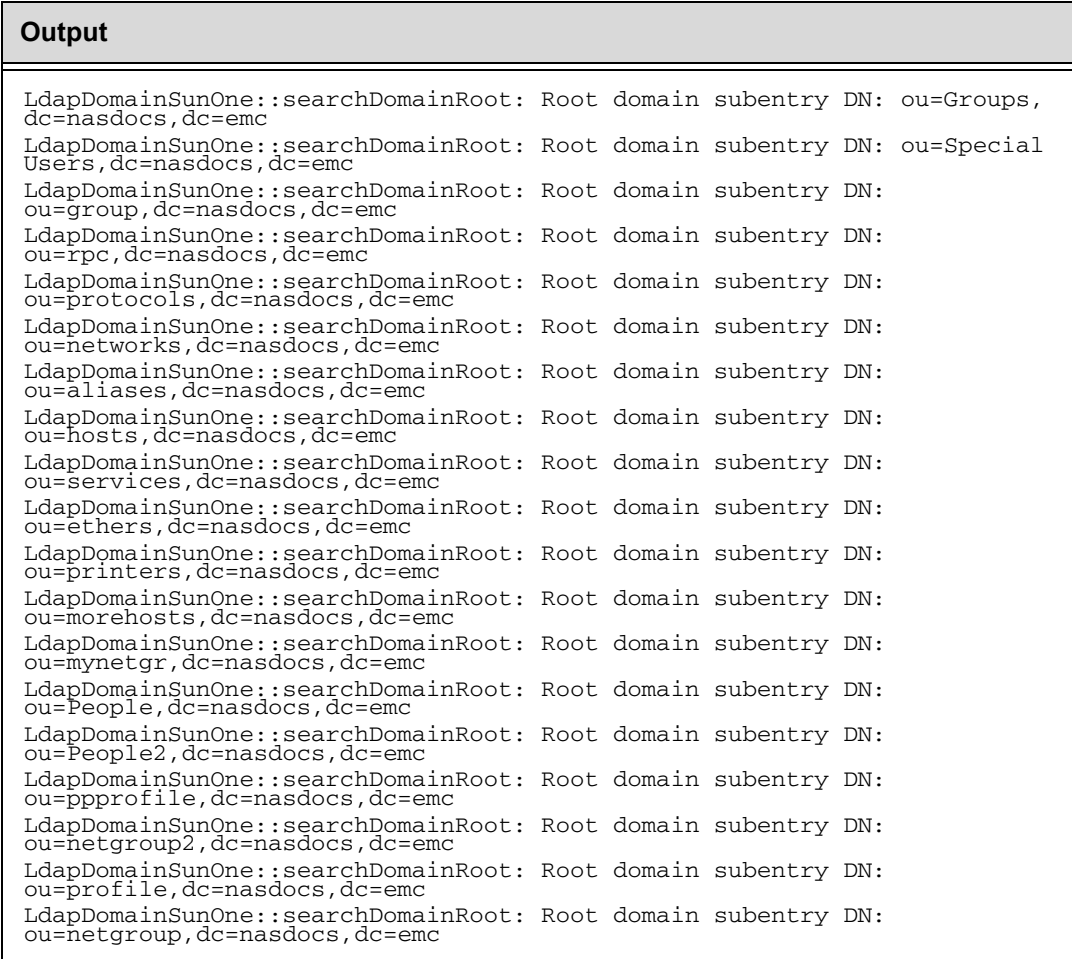

# <span id="page-43-0"></span>**Verifying the download of the iPlanet client profile**

The configuration of a Data Mover as an iPlanet client is an asynchronous process. This means the CLI can display the success of a command (based on the Control Station's successful parsing of the command options for syntax correctness) when the connection to the iPlanet server and the download of an iPlanet client profile have yet to be performed.

Consequently, to verify the connection to the iPlanet server and the download of a client profile is successful, check the configuration's status as follows:

- ◆ Issue the server\_ldap <movername> -info command and verify the configuration's state is shown as configured and connected.
- ◆ Check the system log file and verify there are not errors, specifically the error LDAP query for client profile failed. To double-check, issue the server\_ldap <movername> -lookup command to perform a resource lookup and determine if the Data Mover can access the iPlanet server.

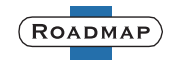

# <span id="page-44-0"></span>**Error messages for naming services**

During runtime, the iPlanet service configured on the Data Mover returns error messages to the Data Mover's server log. The iPlanet service also returns error messages to the server log during its configuration process.

[Table 4](#page-44-2) and [Table 5](#page-52-1) list error messages, their definitions, and corrective actions. The *[Celerra Network Server Error Messages Guide](../ErrorMsgs/index.htm)* contains additional information on error messages.

### <span id="page-44-1"></span>**iPlanet error messages**

[Table 4](#page-44-2) lists error messages, their definitions, and corrective actions for iPlanet.

<span id="page-44-2"></span>**Table 4 iPlanet/LDAP server log error messages**

| <b>Message text</b>                                                                                                    | <b>Description</b>                                                                                                    | <b>Corrective action</b>                                                                                                    |
|----------------------------------------------------------------------------------------------------|----------------------------------------------------------------------------------------------------|----------------------------------------------------------------------------------------------------|
| Anonymous LDAP<br>query of the<br>domain rootDSE did<br>not provide any<br>answer                                                | The Data Mover queried the<br>domain root (rootDSE) and<br>received an empty response.<br>Occurs during configuration<br>and reconfiguration | Check the directory and connectivity.                                                                                               |
| At least one LDAP<br>server needs to be<br>configured                                                                            | No directory server IP address<br>provided.                                                                                                  | Provide the IP address of at least<br>one iPlanet server.                                                                           |
| Bad credential<br>level:<br><credential_level></credential_level>                                                                | Only anonymous and proxy<br>credential levels are<br>supported.                                                                              | Functionality is not supported.                                                                                                    |
| Bad option<br><option name=""></option>                                                                                          | Unknown configuration option.<br>Occurs during the<br>configuration process.                                                                 | <b>Contact EMC Customer Service.</b>                                                                                                |
| Called without<br>initiating the<br>enumeration with<br>.                                                                        | A call to: getpwent, getgrent,<br>gethostent, or getnetgrent<br>made without initiating the<br>enumeration.                                  | <b>Contact EMC Customer Service.</b>                                                                                                |
| Check<br>connectivity,<br>profile name: %s,<br>and for the<br>profile container:<br>%s, _profileName<br>getChars, dn<br>getChars | The configured client profile<br>cannot be found. Review the<br>LDAP error message and/or<br>error code.                                     | 1. Correct or remove the profile<br>name from the configuration.<br>2. Check the directory.                                         |
| Configuration for<br>LDAP domain<br><domain name=""><br/>failed</domain>                                                         | The configuration failed.                                                                                                    | 1. Check related log messages.<br>2. For additional help, send the<br>system log file and network trace<br>to EMC Customer Service. |

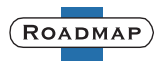

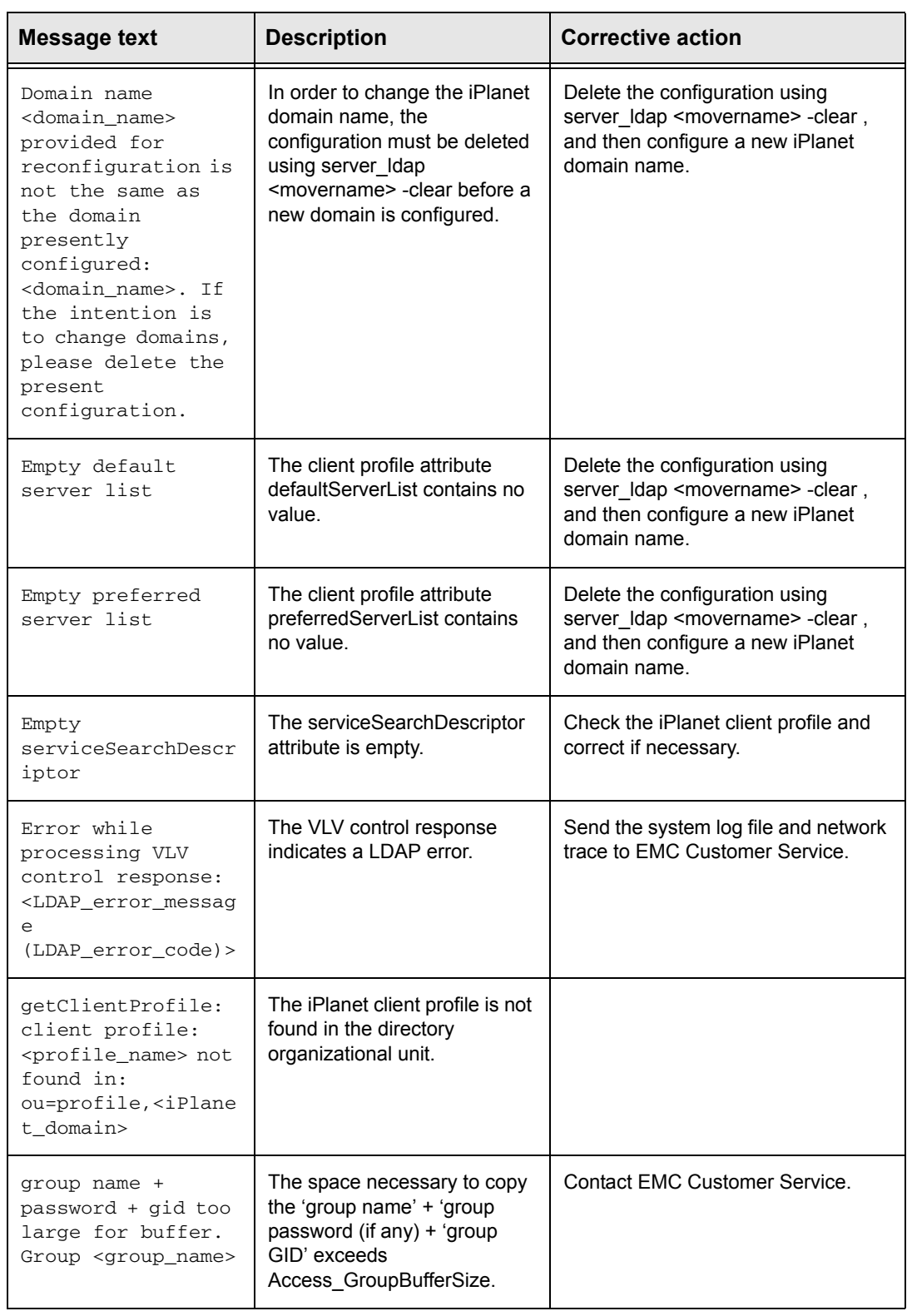

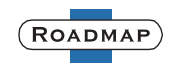

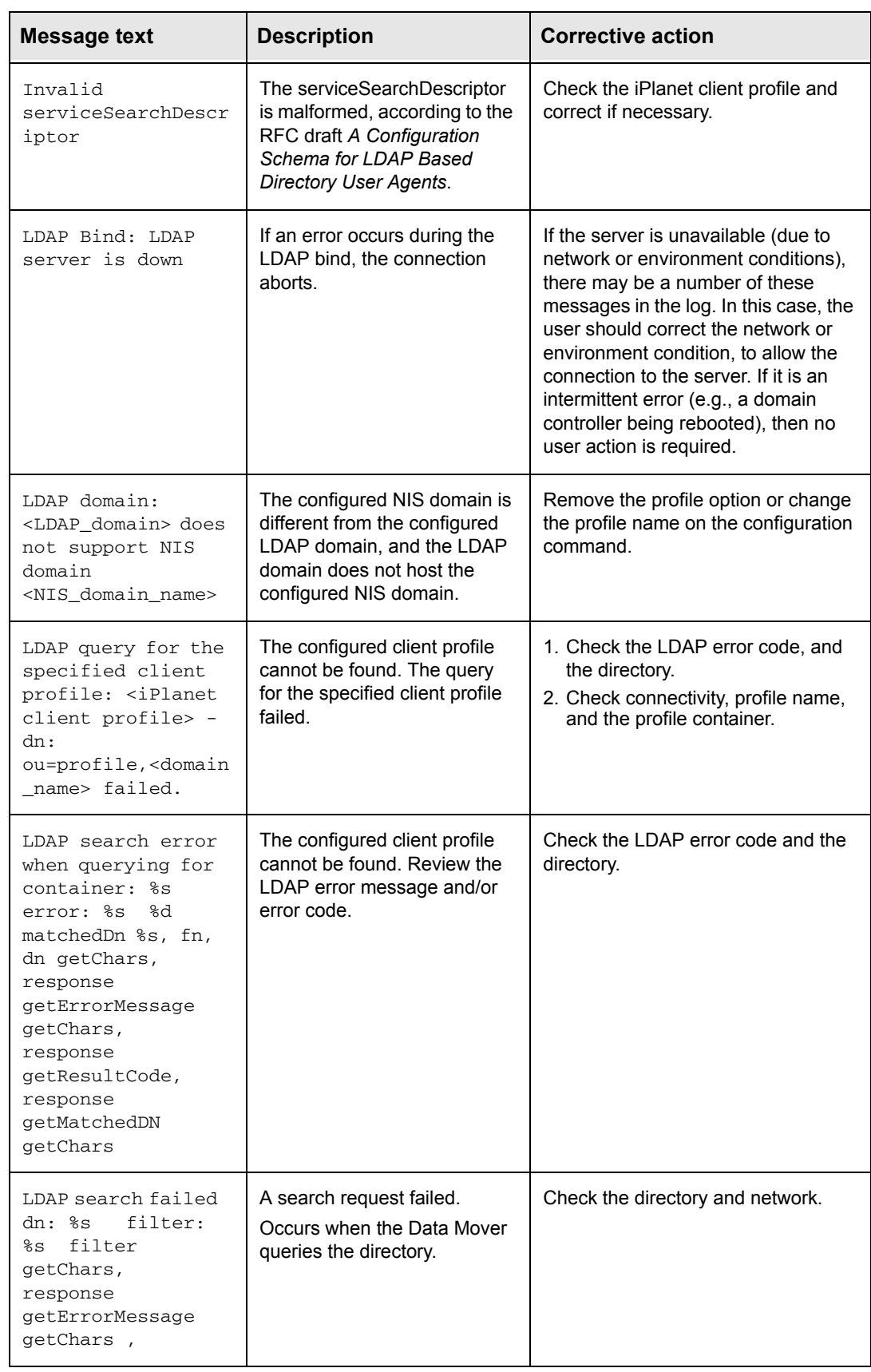

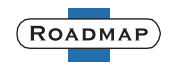

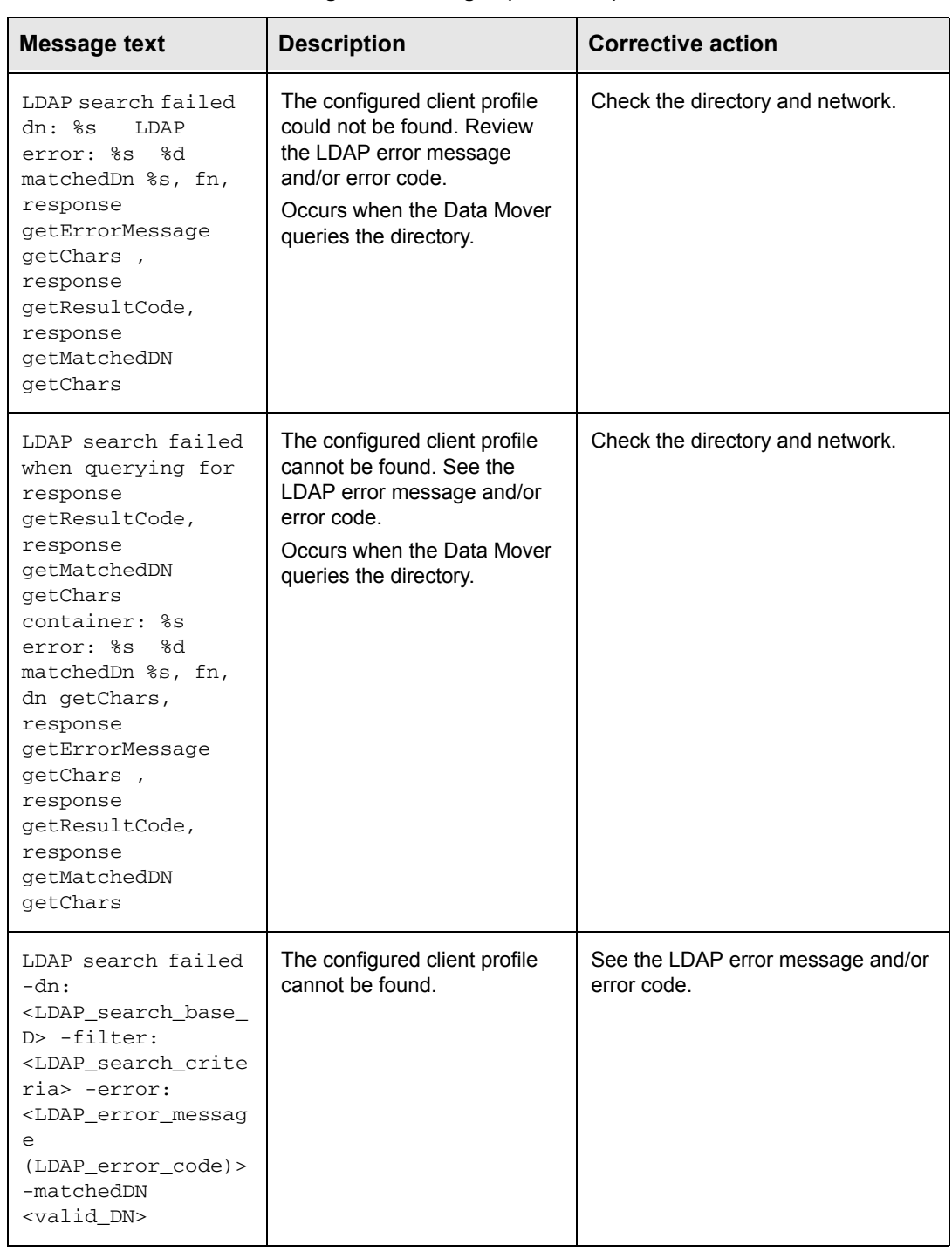

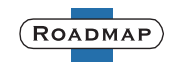

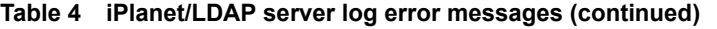

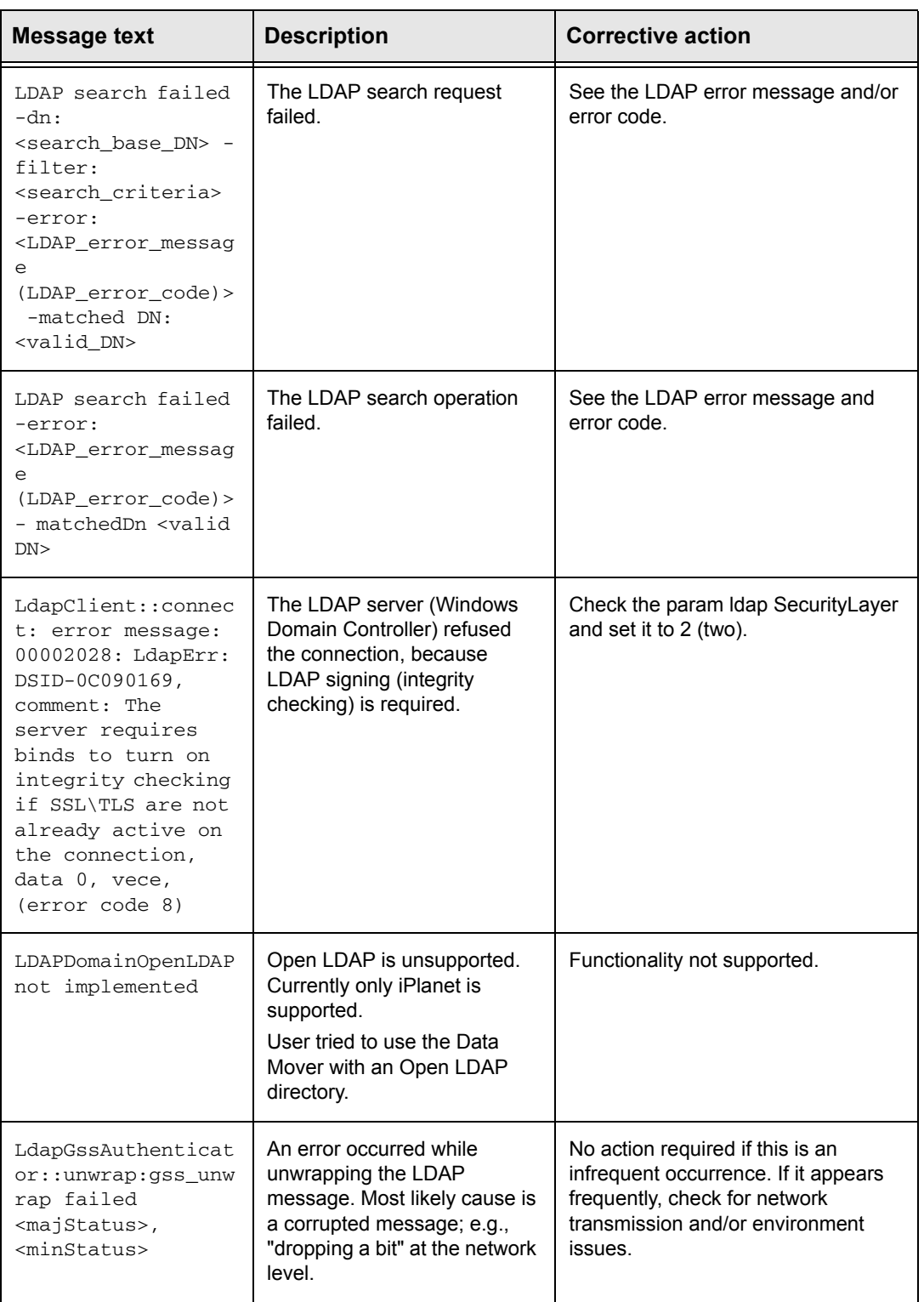

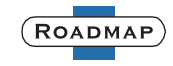

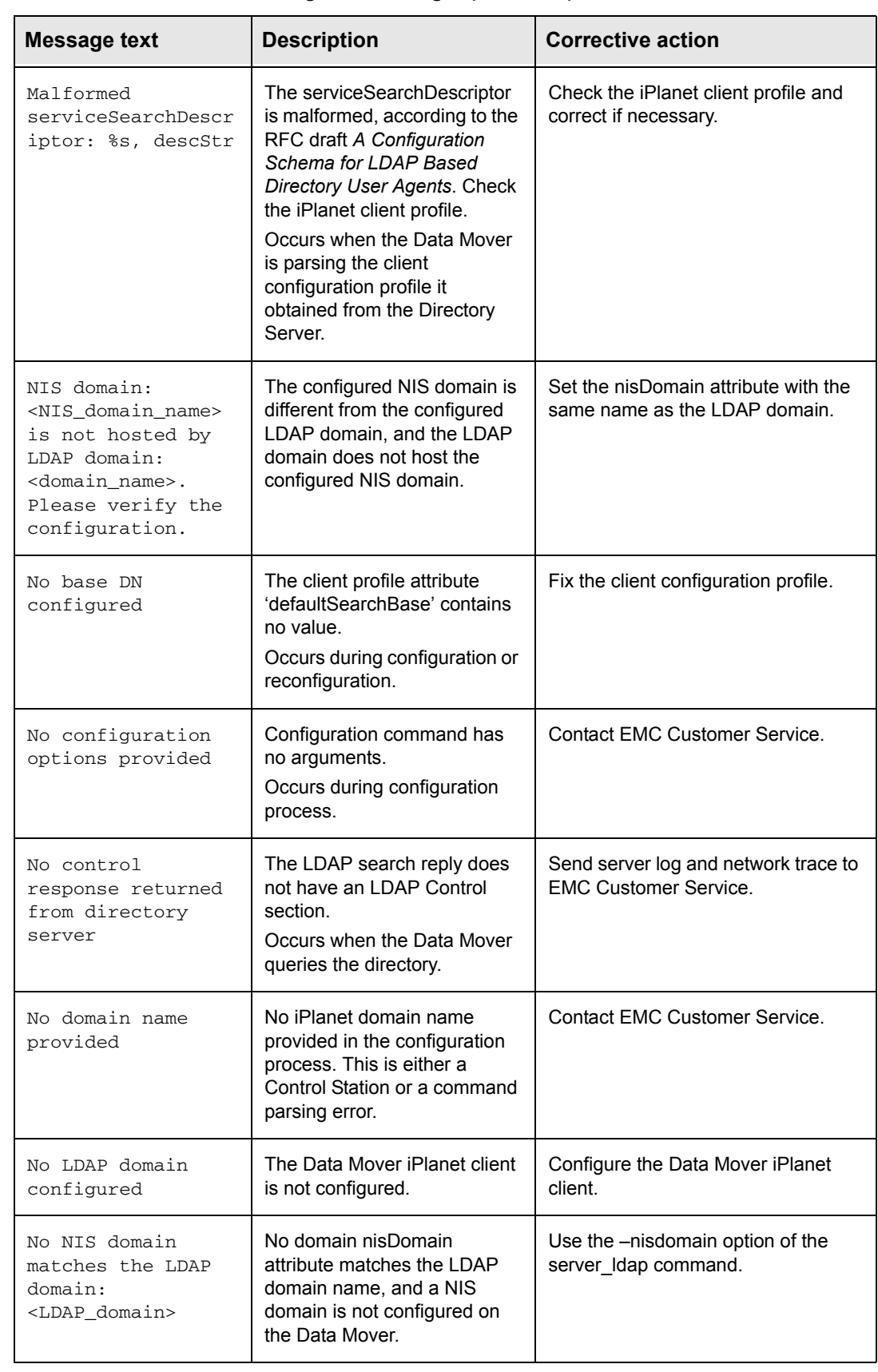

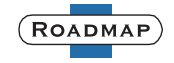

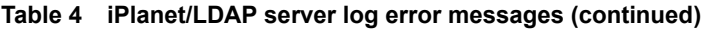

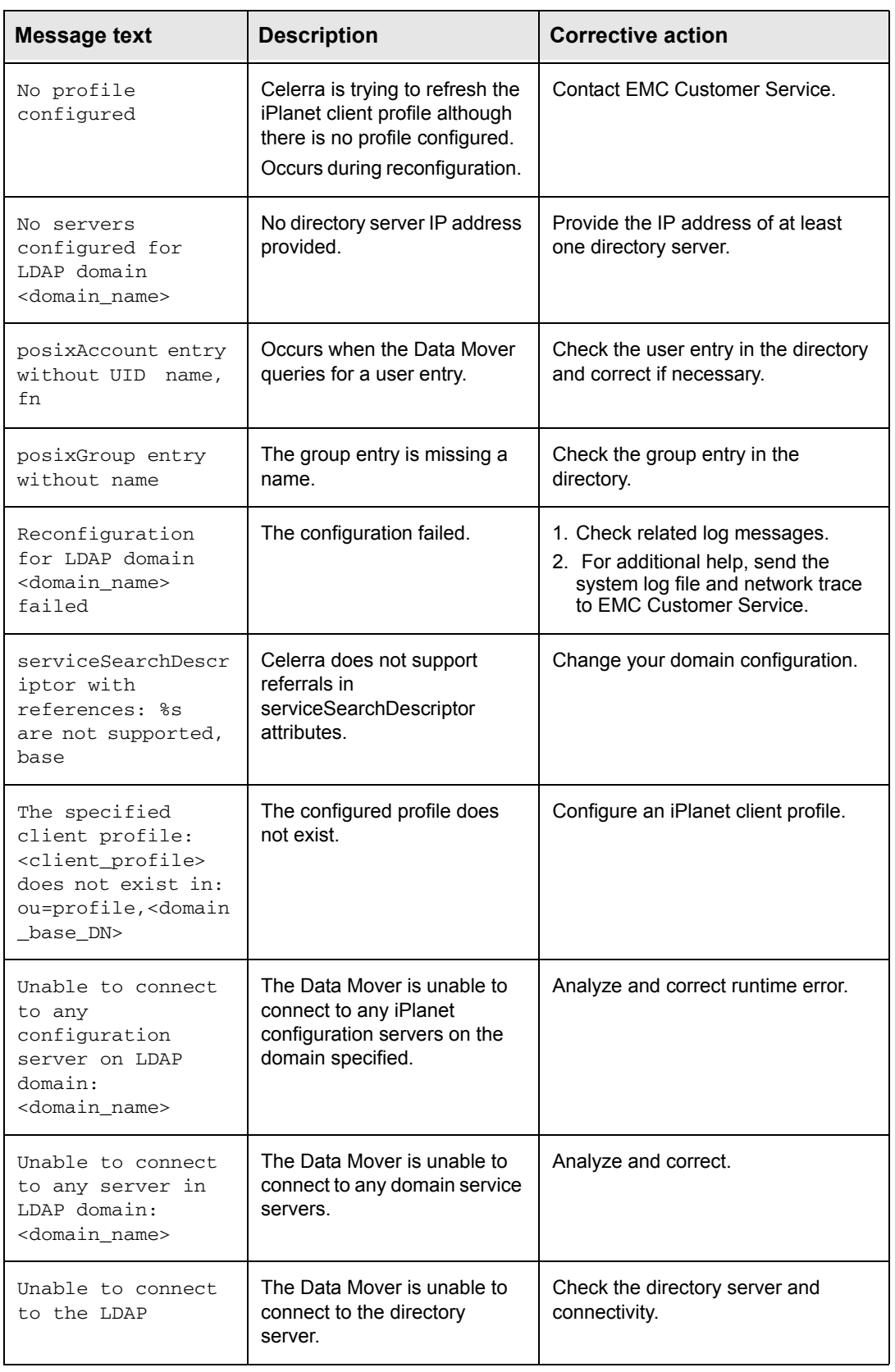

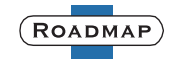

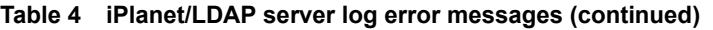

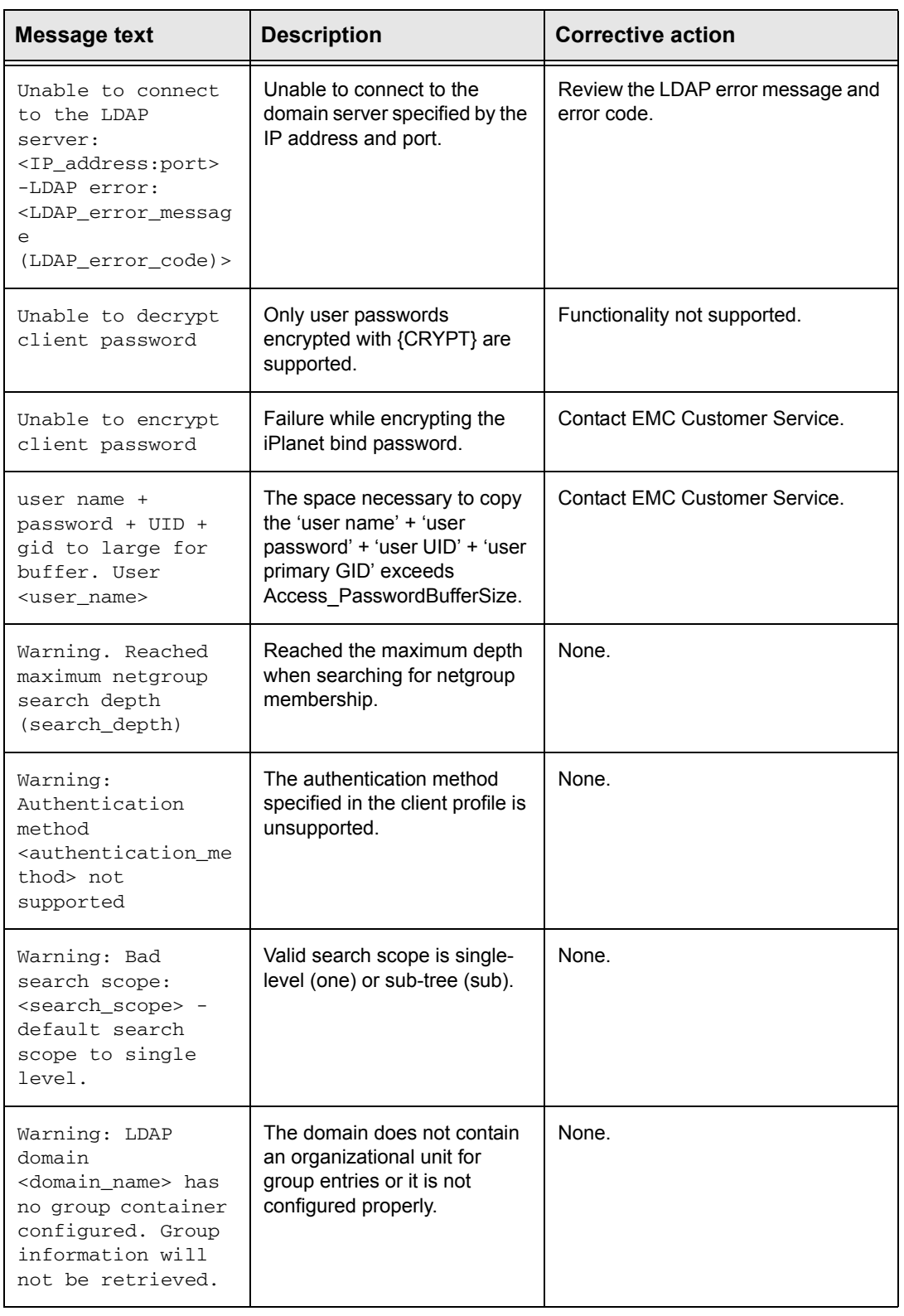

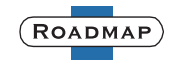

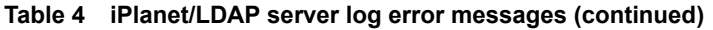

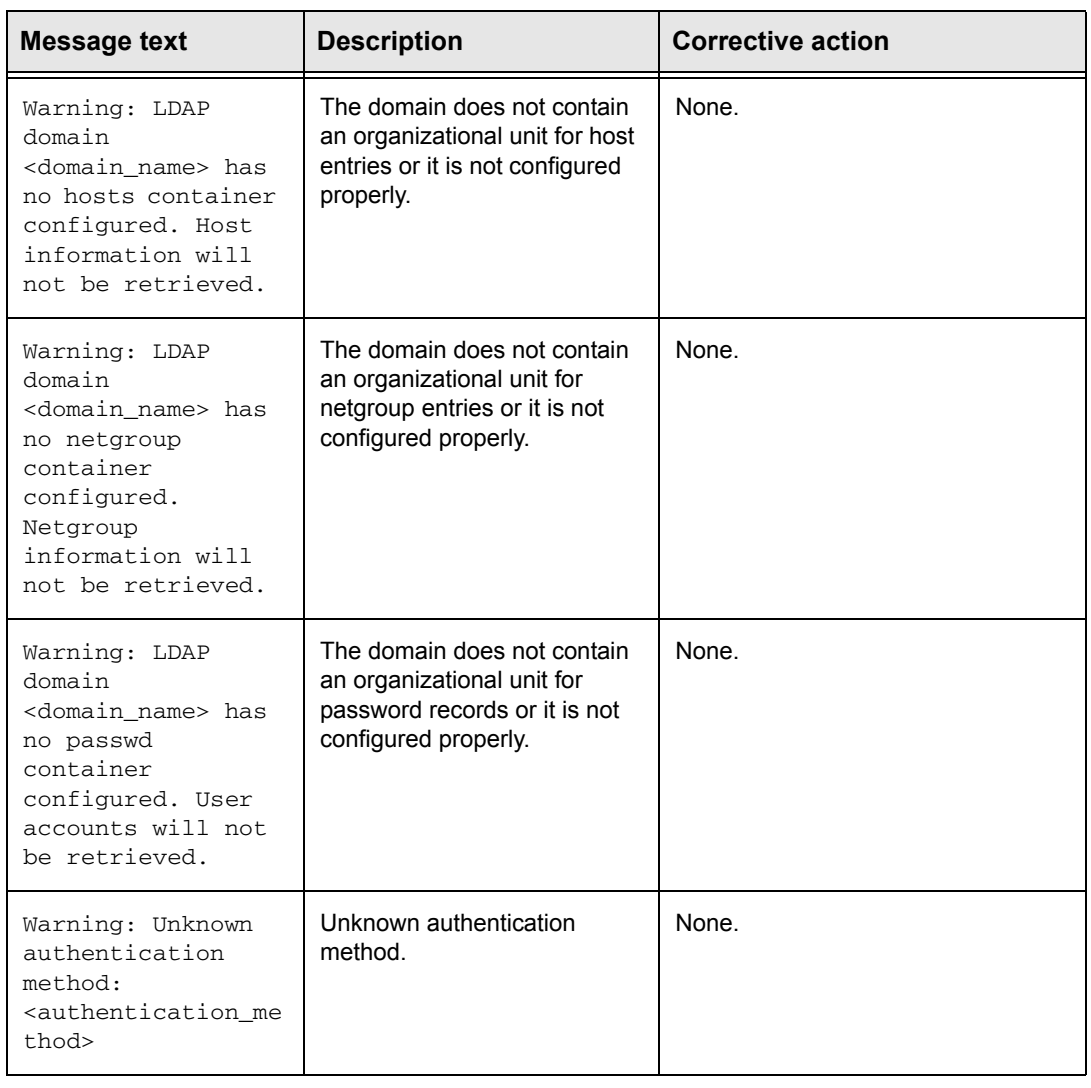

# <span id="page-52-0"></span>**LDAP error messages**

[Table 5](#page-52-1) lists the LDAP error messages defined by RFC 2251 *Lightweight Directory Access Protocol (v3)*. For more information on their exact meaning in the iPlanet implementation, refer to the Sun Java System Directory Server (iPlanet) documentation at www.sun.com.

<span id="page-52-1"></span>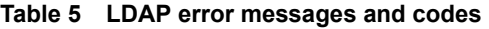

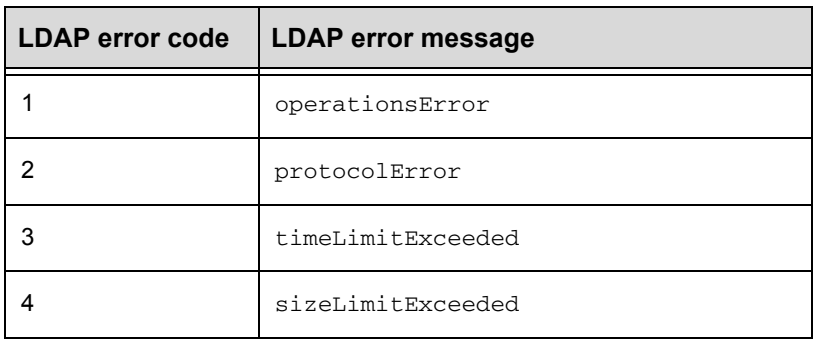

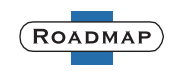

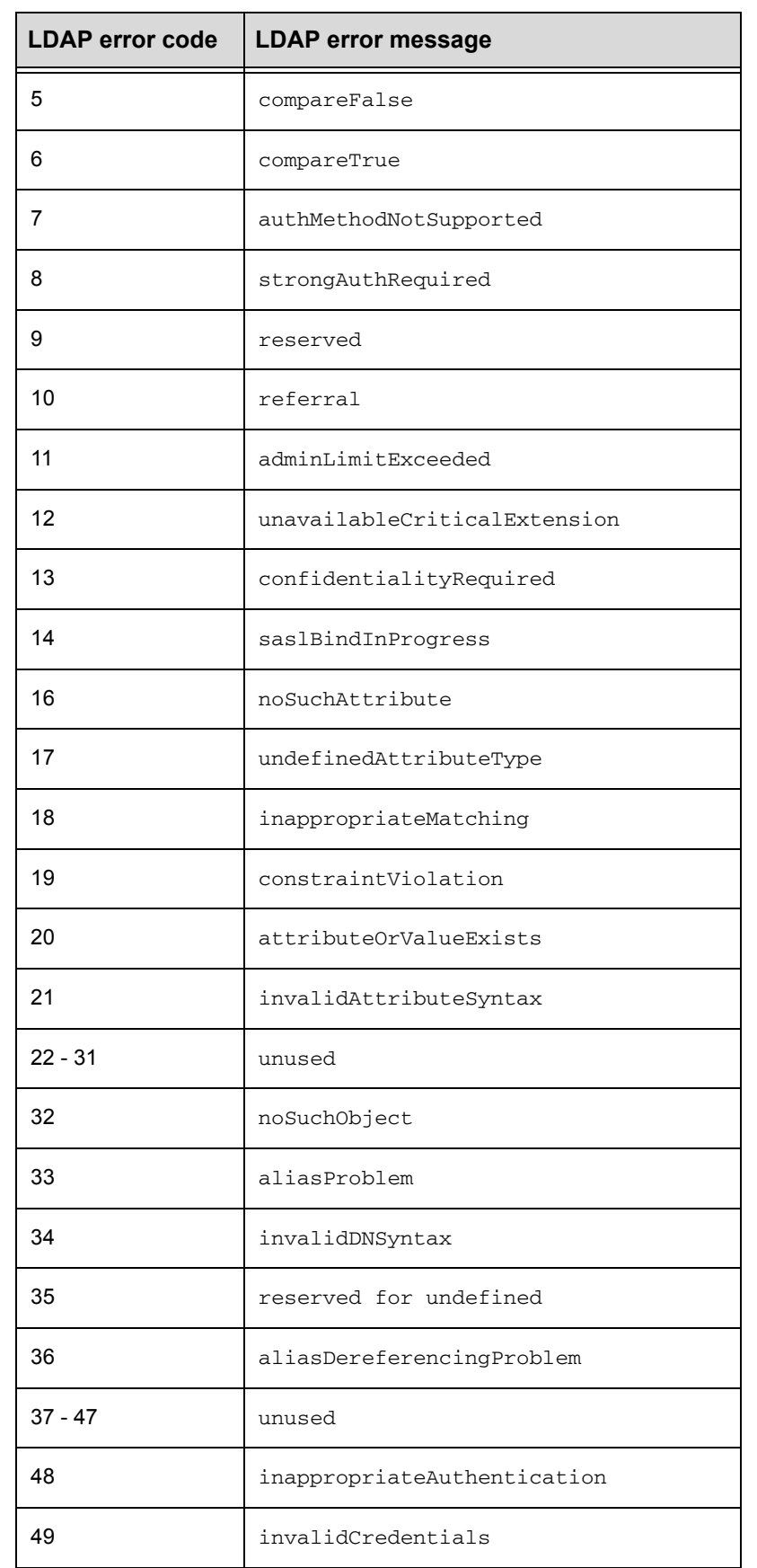

#### **Table 5 LDAP error messages and codes (continued)**

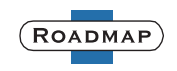

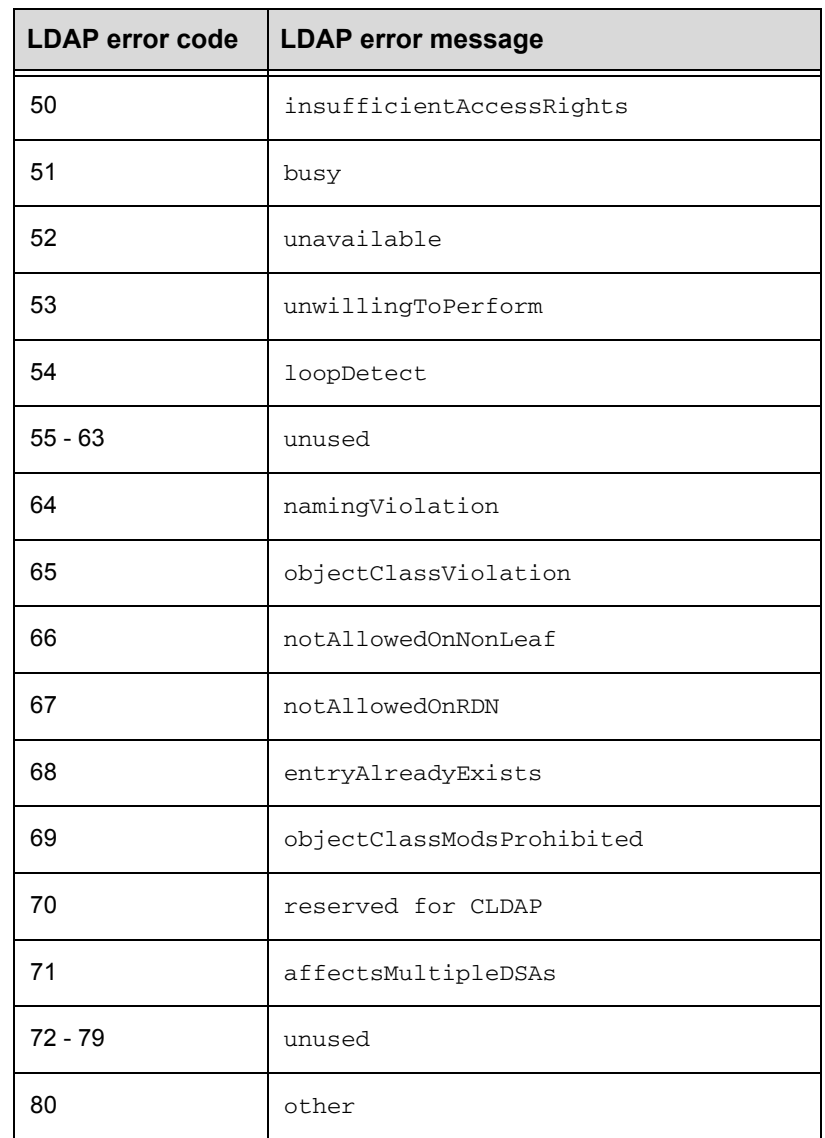

#### **Table 5 LDAP error messages and codes (continued)**

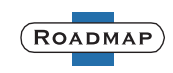

# <span id="page-55-0"></span>**Related information**

For specific information related to the features and functionality described in this technical module, refer to:

- ◆ *[Celerra Network Server Command Reference Manual](../CommandReference/index.htm)*
- Online Celerra man pages
- ◆ *[Celerra Network Server Parameters Guide](../Parameters/index.htm)*
- ◆ *[Configuring and Managing Celerra Networking](../Network/index.htm)*
- ◆ *[Configuring Celerra User Mapping](../InternalUsermapper/index.htm)*
- **[Managing Celerra for the Windows Environment](../ManCIFS/index.htm)**
- **[Managing Celerra for a Multiprotocol Environment](../ConfWinMulti/index.htm)**
- ◆ *[Celerra Network Server Error Messages Guide](../ErrorMsgs/index.htm)*

The *Celerra Network Server Documentation CD,* supplied with your Celerra Network Server and also available o[n Powerlink](http://powerlink.emc.com), provides general information on other EMC Celerra publications.

# <span id="page-55-1"></span>**Customer training programs**

EMC customer training programs are designed to help you learn how EMC storage products work together and integrate within your environment to maximize your entire infrastructure investment. EMC customer training programs feature online and hands-on training in state-of-the-art labs conveniently located throughout the world. EMC customer training programs are developed and delivered by EMC experts. For program information and registration, refer to [Powerlink](http://powerlink.emc.com), our customer and partner website.

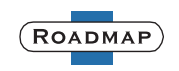

# <span id="page-56-0"></span>**Appendix: iPlanet client profile attributes**

<span id="page-56-2"></span>The configuration attributes defined in an iPlanet client profile are described in the RFC draft, *A Configuration Schema for LDAP Based Directory User Agents*. The Celerra Network Server supports these attributes as described in [Table 6](#page-56-1) unless otherwise noted.

The following terms are used in the attribute descriptions:

- ◆ **DIT** (**Directory Information Tree**): The entire information tree of the directory itself.
- ◆ **DSA** (**Directory Server Agent**): The X.500 term for a directory server or any LDAP server, represented in the Celerra environment by the iPlanet directory server.
- ◆ **DUA** (**Directory User Agent**): The directory client or any LDAP client, represented in the Celerra environment by the Data Mover.

<span id="page-56-1"></span>**Table 6 iPlanet client profile attributes** 

| <b>Attribute</b>    | <b>Description</b>                                                                                                    | <b>Celerra support</b> |
|---------------------|----------------------------------------------------------------------------------------------------|------------------------|
| preferredServerList | The preferredServerList attribute provides a list of<br>server addresses and associated port numbers. List entries<br>are separated by spaces. When the DUA needs to contact<br>a DSA, the DUA must first attempt to contact one of the<br>servers listed in the preferred ServerList attribute.<br>The DUA must contact the DSA specified by the first server<br>address in the list. If that DSA is unavailable, the remaining<br>DSAs must be queried in the order provided until a<br>connection is established with a DSA. Once a connection<br>with a DSA is established, the DUA should not attempt to<br>establish a connection with the remaining DSAs.<br>If the DUA is unable to contact any of the DSAs<br>specified by the preferredServerList, the<br>defaultServerList attribute must be examined. | Yes, IP addresses only |
| defaultServerList   | The defaultServerList attribute must only be<br>examined if the preferredServerList attribute is not<br>provided, or the DUA is unable to establish a connection<br>with one of the DSAs specified by the<br>preferredServerList.<br>If neither a preferred ServerList nor a<br>defaultServerList is provided, the DUA contacts the<br>same server that provided the client configuration profile.                                                                                                    | Yes, IP addresses only |
| defaultSearchBase   | When a DUA needs to search the directory for information,<br>the defaultSearchBase attribute defines the "base" for<br>the search. This parameter can be overridden or appended<br>by the serviceSearchDescriptor attribute.                                                                                                    | Yes                    |

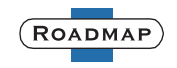

### **Table 6 iPlanet client profile attributes (continued)**

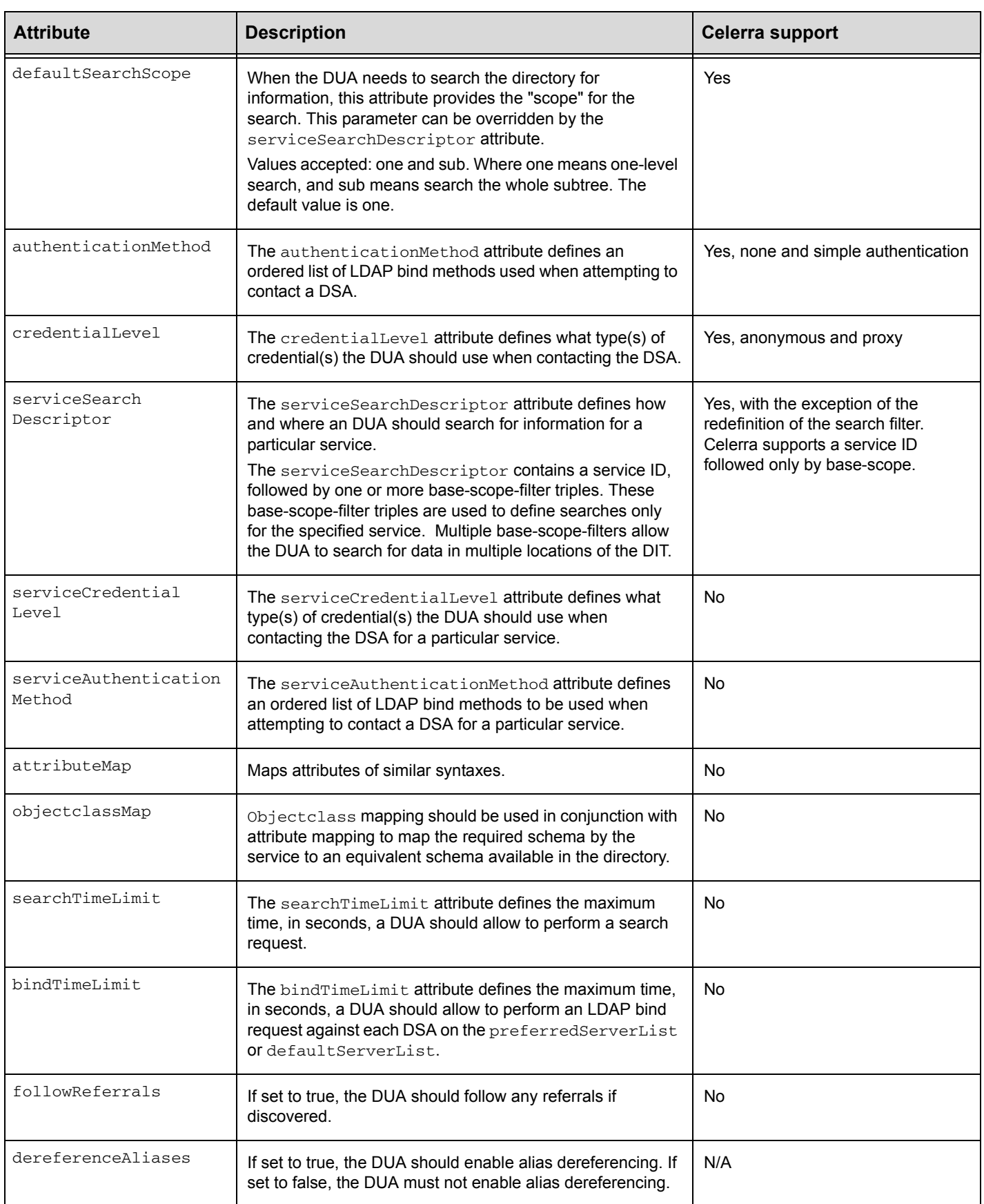

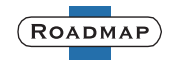

### **Table 6 iPlanet client profile attributes (continued)**

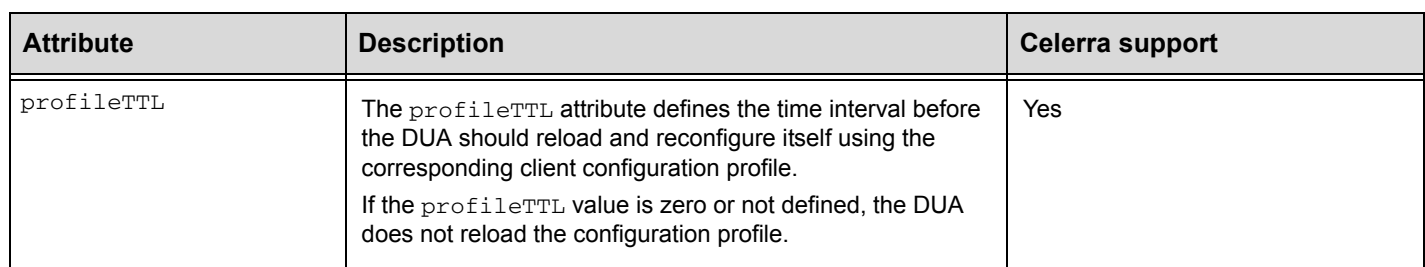

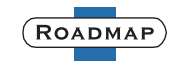

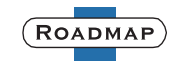

# <span id="page-60-0"></span>**Index**

### **A**

Active Directory, overview of [7](#page-6-3)

# **C**

Celerra Manager, using [10](#page-9-3) CIFS, definition of [3](#page-2-2) client profile, using in iPlanet [58](#page-56-2)

# **D**

DNS clearing the DNS cache [32](#page-30-2) configuring [17](#page-16-2) configuring the [server protocol](#page-3-1) [31](#page-29-2) definition of [3](#page-2-3), 4 deleting server entries for [31](#page-29-0), [35](#page-33-0) deleting the [configuration](#page-5-2) [31](#page-29-0) overview of 6 setting protocol used with [31](#page-29-1), [37](#page-35-0) verifying configuration [30](#page-28-1) Windows domains and [6](#page-5-3) domain definition of [3](#page-2-4) Windows, and DNS [6](#page-5-3)

# **F**

FTP, definition of [3](#page-2-5)

# **G**

group file format [14](#page-13-0) overview of [6](#page-5-4)

### **H**

hosts file format [14](#page-13-1) overview of [6](#page-5-4)

# **I**

iPlanet client profile attributes [58](#page-56-2) configuring [18](#page-17-3) client profile [20](#page-19-1) NIS domain [21](#page-20-1) simple [authentication](#page-3-2) [19](#page-18-1) definition of 4 deleting configuration [35](#page-33-0) disabling service [32](#page-30-1), [36](#page-34-0) displaying configuration information [36](#page-33-1) enabling service [33](#page-31-1), [37](#page-34-2) looking up information by GID [39](#page-37-0) by groupname [39](#page-36-1)

by hostname [40](#page-37-1) by netgroup [40](#page-38-0) by UID [38](#page-36-0) by user [38](#page-35-1) overview of [7](#page-6-4) troubleshooting using -info -verbose [42](#page-40-3) verifying configuration status [28](#page-27-0), [35](#page-32-1)

### **L**

LDAP, definition of [3](#page-2-6) local files configuring [13](#page-12-2) overview of [6](#page-5-4) verifying contents [26](#page-25-1)

### **N**

```
netgroups file
     definition of
3
    format 14
     overview of
6
NFS
     definition of
4
NIS
    configuring 16
     definition of
4
    deleting configuration 28
    displaying the configuration 28
     overview of
6
NIS+
4
nsswitch.conf file, using
8, 24
```
### **P**

passwd file format [13](#page-12-3) overview of [6](#page-5-4)

### **S**

search order, on Data Movers [5](#page-4-2) server\_file command, use of [13](#page-12-2) [Sun Java System Directory Server.](#page-4-3) *See* iPlanet

### **T**

telephone using to contact EMC Customer Service [41](#page-39-5)

### **W**

WINS configuring, [for CIFS servers](#page-3-6) [7](#page-6-5) definition of 4

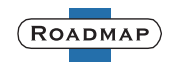

### **About this technical module**

As part of its effort to continuously improve and enhance the performance and capabilities of the Celerra Network Server product line, EMC from time to time releases new revisions of Celerra hardware and software. Therefore, some functions described in this document may not be supported by all revisions of Celerra software or hardware presently in use. For the most up-to-date information on product features, see your product release notes. If your Celerra system does not offer a function described in this document, contact your EMC Customer Support Representative for a hardware upgrade or software update.

#### **Comments and suggestions about documentation**

Your suggestions will help us improve the accuracy, organization, and overall quality of the user documentation. Send a message to celerradoc\_comments@EMC.com with your opinions of this document.

Copyright © 1998-2007 EMC Corporation. All rights reserved.

EMC believes the information in this publication is accurate as of its publication date. The information is subject to change without notice.

THE INFORMATION IN THIS PUBLICATION IS PROVIDED "AS IS." EMC CORPORATION MAKES NO REPRESENTATIONS OR WARRANTIES OF ANY KIND WITH RESPECT TO THE INFORMATION IN THIS PUBLICATION, AND SPECIFICALLY DISCLAIMS IMPLIED WARRANTIES OF MERCHANTABILITY OR FITNESS FOR A PARTICULAR PURPOSE.

Use, copying, and distribution of any EMC software described in this publication requires an applicable software license.

For the most up-to-date listing of EMC product names, see EMC Corporation Trademarks on EMC.com.

All other trademarks used herein are the property of their respective owners.

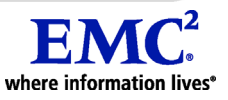